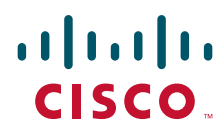

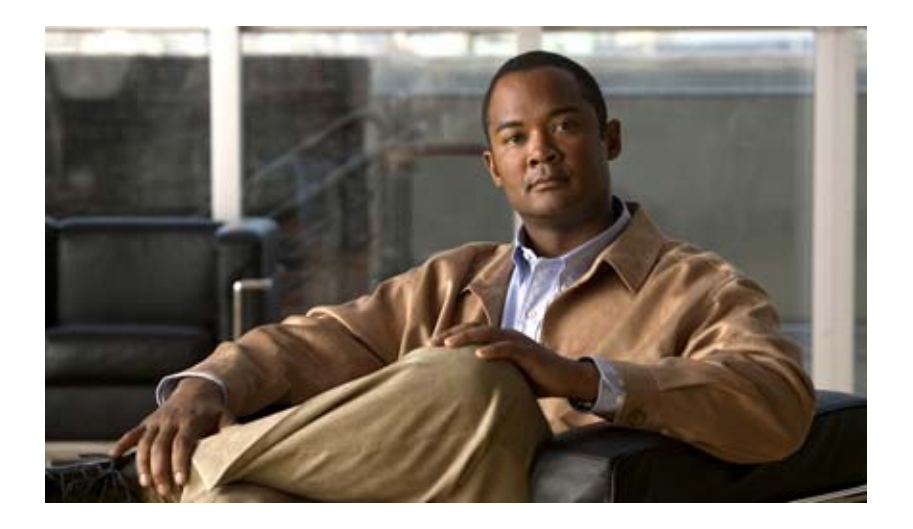

## **Cisco IOS Mobile Wireless Radio Access Networking Command Reference**

July 2008

## **Americas Headquarters**

Cisco Systems, Inc. 170 West Tasman Drive San Jose, CA 95134-1706 USA <http://www.cisco.com> Tel: 408 526-4000 800 553-NETS (6387) Fax: 408 527-0883

THE SPECIFICATIONS AND INFORMATION REGARDING THE PRODUCTS IN THIS MANUAL ARE SUBJECT TO CHANGE WITHOUT NOTICE. ALL STATEMENTS, INFORMATION, AND RECOMMENDATIONS IN THIS MANUAL ARE BELIEVED TO BE ACCURATE BUT ARE PRESENTED WITHOUT WARRANTY OF ANY KIND, EXPRESS OR IMPLIED. USERS MUST TAKE FULL RESPONSIBILITY FOR THEIR APPLICATION OF ANY PRODUCTS.

THE SOFTWARE LICENSE AND LIMITED WARRANTY FOR THE ACCOMPANYING PRODUCT ARE SET FORTH IN THE INFORMATION PACKET THAT SHIPPED WITH THE PRODUCT AND ARE INCORPORATED HEREIN BY THIS REFERENCE. IF YOU ARE UNABLE TO LOCATE THE SOFTWARE LICENSE OR LIMITED WARRANTY, CONTACT YOUR CISCO REPRESENTATIVE FOR A COPY.

The Cisco implementation of TCP header compression is an adaptation of a program developed by the University of California, Berkeley (UCB) as part of UCB's public domain version of the UNIX operating system. All rights reserved. Copyright © 1981, Regents of the University of California.

NOTWITHSTANDING ANY OTHER WARRANTY HEREIN, ALL DOCUMENT FILES AND SOFTWARE OF THESE SUPPLIERS ARE PROVIDED "AS IS" WITH ALL FAULTS. CISCO AND THE ABOVE-NAMED SUPPLIERS DISCLAIM ALL WARRANTIES, EXPRESSED OR IMPLIED, INCLUDING, WITHOUT LIMITATION, THOSE OF MERCHANTABILITY, FITNESS FOR A PARTICULAR PURPOSE AND NONINFRINGEMENT OR ARISING FROM A COURSE OF DEALING, USAGE, OR TRADE PRACTICE.

IN NO EVENT SHALL CISCO OR ITS SUPPLIERS BE LIABLE FOR ANY INDIRECT, SPECIAL, CONSEQUENTIAL, OR INCIDENTAL DAMAGES, INCLUDING, WITHOUT LIMITATION, LOST PROFITS OR LOSS OR DAMAGE TO DATA ARISING OUT OF THE USE OR INABILITY TO USE THIS MANUAL, EVEN IF CISCO OR ITS SUPPLIERS HAVE BEEN ADVISED OF THE POSSIBILITY OF SUCH DAMAGES.

CCDE, CCENT, Cisco Eos, Cisco Lumin, Cisco Nexus, Cisco StadiumVision, Cisco TelePresence, the Cisco logo, DCE, and Welcome to the Human Network are trademarks; Changing the Way We Work, Live, Play, and Learn and Cisco Store are service marks; and Access Registrar, Aironet, AsyncOS, Bringing the Meeting To You, Catalyst, CCDA, CCDP, CCIE, CCIP, CCNA, CCNP, CCSP, CCVP, Cisco, the Cisco Certified Internetwork Expert logo, Cisco IOS, Cisco Press, Cisco Systems, Cisco Systems Capital, the Cisco Systems logo, Cisco Unity, Collaboration Without Limitation, EtherFast, EtherSwitch, Event Center, Fast Step, Follow Me Browsing, FormShare, GigaDrive, HomeLink, Internet Quotient, IOS, iPhone, iQ Expertise, the iQ logo, iQ Net Readiness Scorecard, iQuick Study, IronPort, the IronPort logo, LightStream, Linksys, MediaTone, MeetingPlace, MeetingPlace Chime Sound, MGX, Networkers, Networking Academy, Network Registrar, PCNow, PIX, PowerPanels, ProConnect, ScriptShare, SenderBase, SMARTnet, Spectrum Expert, StackWise, The Fastest Way to Increase Your Internet Quotient, TransPath, WebEx, and the WebEx logo are registered trademarks of Cisco Systems, Inc. and/or its affiliates in the United States and certain other countries.

All other trademarks mentioned in this document or Website are the property of their respective owners. The use of the word partner does not imply a partnership relationship between Cisco and any other company. (0807R)

Any Internet Protocol (IP) addresses used in this document are not intended to be actual addresses. Any examples, command display output, and figures included in the document are shown for illustrative purposes only. Any use of actual IP addresses in illustrative content is unintentional and coincidental.

*Cisco IOS Mobile Wireless Radio Access Networking Command Reference* © 2008 Cisco Systems, Inc. All rights reserved.

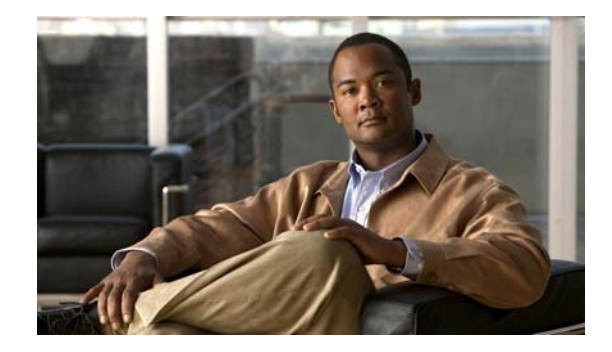

# **About Cisco IOS and Cisco IOS XE Software Documentation**

### **Last updated: August 6, 2008**

This document describes the objectives, audience, conventions, and organization used in Cisco IOS and Cisco IOS XE software documentation, collectively referred to in this document as Cisco IOS documentation*.* Also included are resources for obtaining technical assistance, additional documentation, and other information from Cisco. This document is organized into the following sections:

- **•** [Documentation Objectives, page](#page-2-0) i
- **•** [Audience, page](#page-2-1) i
- **•** [Documentation Conventions, page](#page-3-0) ii
- **•** [Documentation Organization, page](#page-4-0) iii
- **•** [Additional Resources and Documentation Feedback, page](#page-12-0) xi

## <span id="page-2-0"></span>**Documentation Objectives**

Cisco IOS documentation describes the tasks and commands available to configure and maintain Cisco networking devices.

## <span id="page-2-1"></span>**Audience**

 $\mathbf I$ 

The Cisco IOS documentation set is i ntended for users who configure and maintain Cisco networking devices (such as routers and switches) but who may not be familiar with the configuration and maintenance tasks, the relationship among tasks, or the Cisco IOS commands necessary to perform particular tasks. The Cisco IOS documentation set is also intended for those users experienced with Cisco IOS who need to know about new features, new configuration options, and new software characteristics in the current Cisco IOS release.

# <span id="page-3-0"></span>**Documentation Conventions**

In Cisco IOS documentation, the term *router* may be used to refer to various Cisco products; for example, routers, access servers, and switches. These and other networking devices that support Cisco IOS software are shown interchangeably in examples and are used only for illustrative purposes. An example that shows one product does not necessarily mean that other products are not supported.

This section includes the following topics:

- **•** [Typographic Conventions, page](#page-3-1) ii
- **•** [Command Syntax Conventions, page](#page-3-2) ii
- **•** [Software Conventions, page](#page-4-1) iii
- **•** [Reader Alert Conventions, page](#page-4-2) iii

## <span id="page-3-1"></span>**Typographic Conventions**

Cisco IOS documentation uses the following typographic conventions:

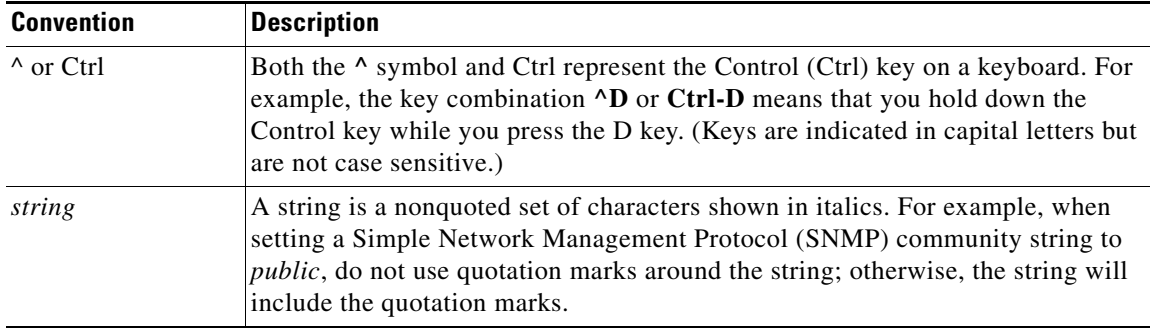

## <span id="page-3-2"></span>**Command Syntax Conventions**

Cisco IOS documentation uses the following command syntax conventions:

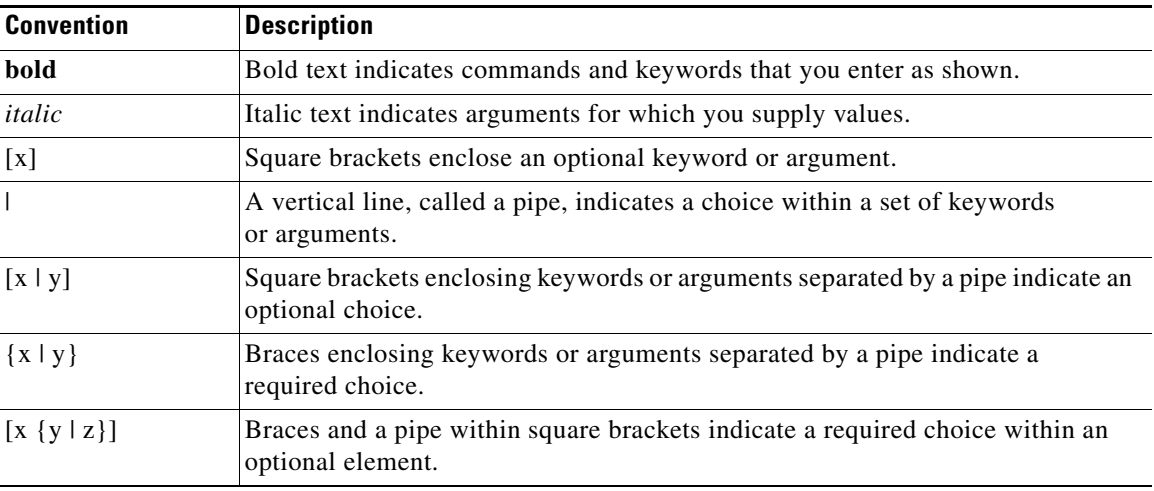

ן

## <span id="page-4-1"></span>**Software Conventions**

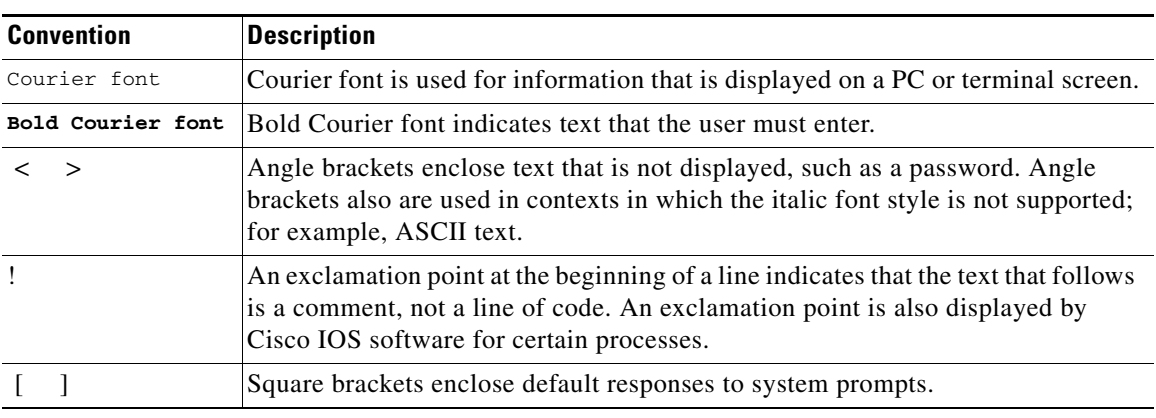

Cisco IOS uses the following program code conventions:

## <span id="page-4-2"></span>**Reader Alert Conventions**

The Cisco IOS documentation set uses the following conventions for reader alerts:

∕N

**Caution** Means *reader be careful*. In this situation, you might do something that could result in equipment damage or loss of data.

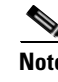

**Note** Means *reader take note*. Notes contain helpful suggestions or references to material not covered in the manual.

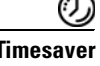

 $\mathbf I$ 

**Timesaver** Means *the described action saves time*. You can save time by performing the action described in the paragraph.

# <span id="page-4-0"></span>**Documentation Organization**

This section describes the Cisco IOS documentation set, how it is organized, and how to access it on Cisco.com. Included are lists of configuration guides, command references, and supplementary references and resources that make up the documentation set. The following topics are included:

- **•** [Cisco IOS Documentation Set, page](#page-5-0) iv
- **•** [Cisco IOS Documentation on Cisco.com, page](#page-5-1) iv
- **•** [Configuration Guides, Command References, and Supplementary Resources, page](#page-6-0) v

## <span id="page-5-0"></span>**Cisco IOS Documentation Set**

Cisco IOS documentation consists of the following:

- Release notes and caveats provide information about platform, technology, and feature support for a release and describe severity 1 (catastrophic), severity 2 (severe), and severity 3 (moderate) defects in released Cisco IOS code. Review release notes before other documents to learn whether or not updates have been made to a feature.
- Sets of configuration guides and command references organized by technology and published for each standard Cisco IOS release.
	- **–** Configuration guides—Compilations of documents that provide informational and task-oriented descriptions of Cisco IOS features.
	- **–** Command references—Compilations of command pages that provide detailed information about the commands used in the Cisco IOS features and processes that make up the related configuration guides. For each technology, there is a single command reference that covers all Cisco IOS releases and that is updated at each standard release.
- Lists of all the commands in a specific release and all commands that are new, modified, removed, or replaced in the release.
- **•** Command reference book for **debug** commands. Command pages are listed in alphabetical order.
- **•** Reference book for system messages for all Cisco IOS releases.

## <span id="page-5-1"></span>**Cisco IOS Documentation on Cisco.com**

The following sections describe the documentation organization and how to access various document types.

Use Cisco Feature Navigator to find information about platform support and Cisco IOS and Catalyst OS software image support. To access Cisco Feature Navigator, go to <http://www.cisco.com/go/cfn>. An account on Cisco.com is not required.

### **New Features List**

The New Features List for each release provides a list of all features in the release with hyperlinks to the feature guides in which they are documented.

#### **Feature Guides**

Cisco IOS features are documented in feature guides. Feature guides describe one feature or a group of related features that are supported on many different software releases and platforms. Your Cisco IOS software release or platform may not support all the features documented in a feature guide. See the Feature Information table at the end of the feature guide for information about which features in that guide are supported in your software release.

#### **Configuration Guides**

Configuration guides are provided by technology and release and comprise a set of individual feature guides relevant to the release and technology.

Ι

I

#### **Command References**

Command reference books describe Cisco IOS commands that are supported in many different software releases and on many different platforms. The books are provided by technology. For information about all Cisco IOS commands, use the Command Lookup Tool at<http://tools.cisco.com/Support/CLILookup> or the *Cisco IOS Master Command List, All Releases*, at [http://www.cisco.com/en/US/docs/ios/mcl/all\\_release/all\\_mcl.html.](http://www.cisco.com/en/US/docs/ios/mcl/all_release/all_mcl.html)

### **Cisco IOS Supplementary Documents and Resources**

Supplementary documents and resources are listed in Table [2 on page](#page-12-1) xi.

## <span id="page-6-0"></span>**Configuration Guides, Command References, and Supplementary Resources**

[Table](#page-6-1) 1 lists, in alphabetical order, Cisco IOS and Cisco IOS XE software configuration guides and command references, including brief descriptions of the contents of the documents. The Cisco IOS command references are comprehensive, meaning that they include commands for both Cisco IOS software and Cisco IOS XE software, for all releases. The configuration guides and command references support many different software releases and platforms. Your Cisco IOS software release or platform may not support all these technologies.

For additional information about configuring and operating specific networking devices, go to the Product Support area of Cisco.com at <http://www.cisco.com/web/psa/products/index.html>.

[Table](#page-12-1) 2 lists documents and resources that supplement the Cisco IOS software configuration guides and command references. These supplementary resources include release notes and caveats; master command lists; new, modified, removed, and replaced command lists; system messages; and the debug command reference.

<span id="page-6-1"></span>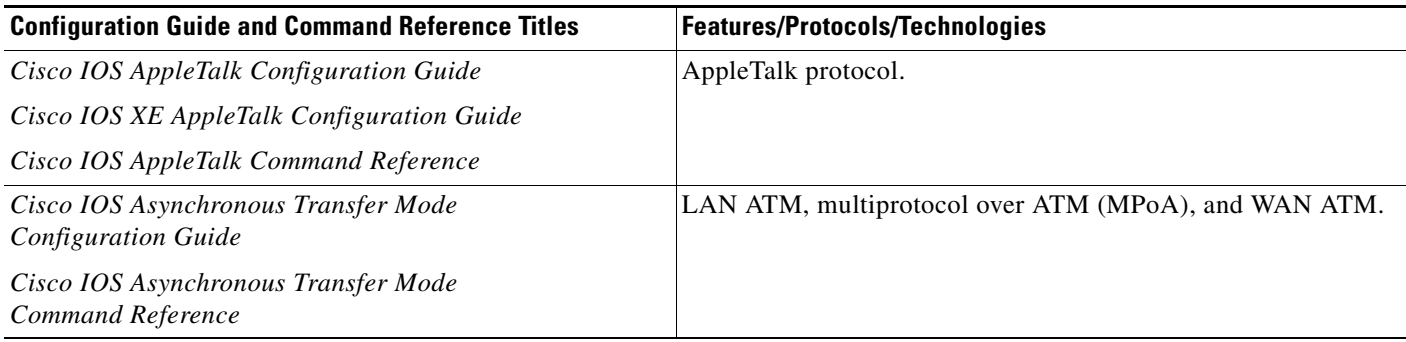

 $\mathsf I$ 

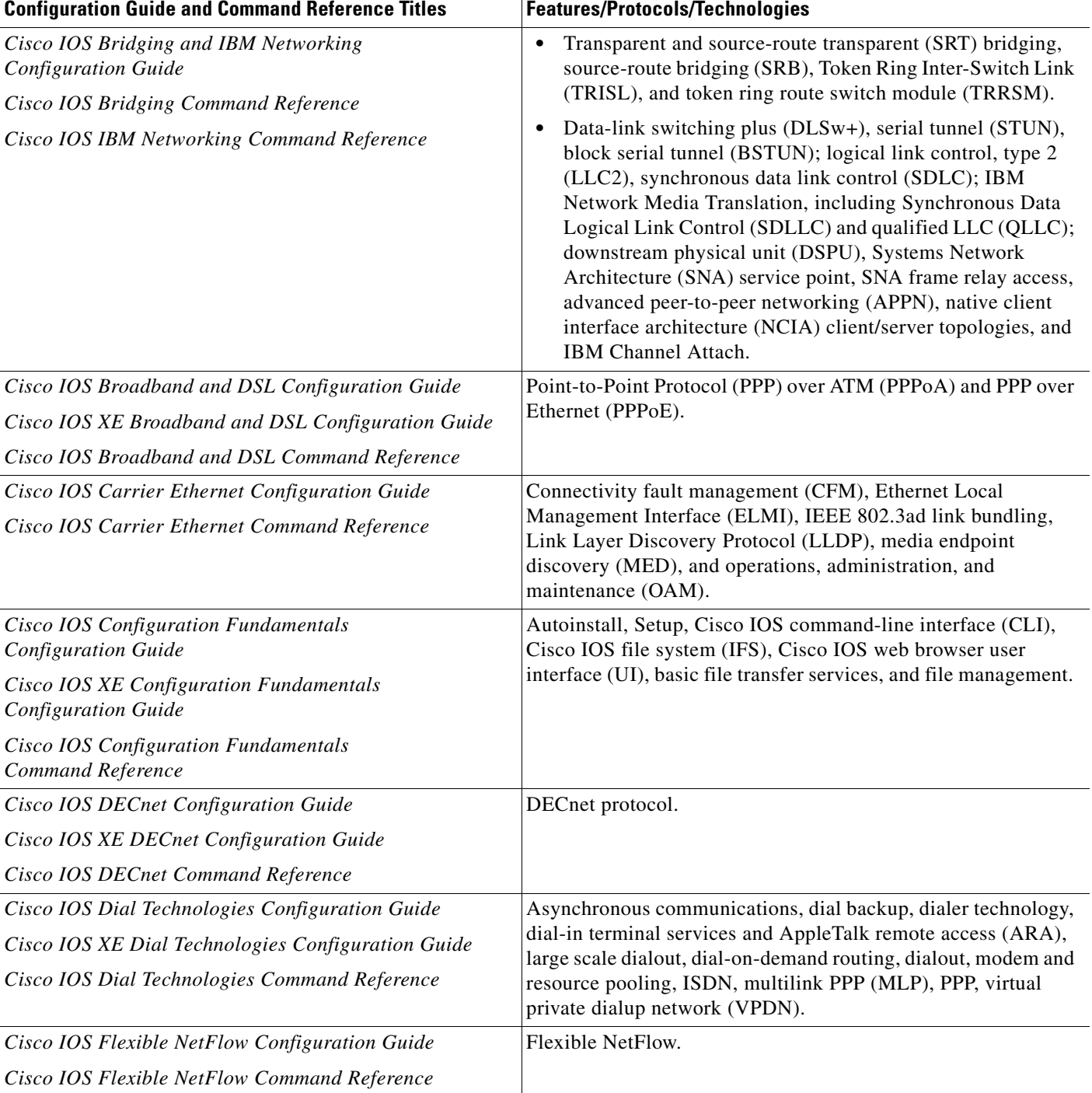

 $\overline{\phantom{a}}$ 

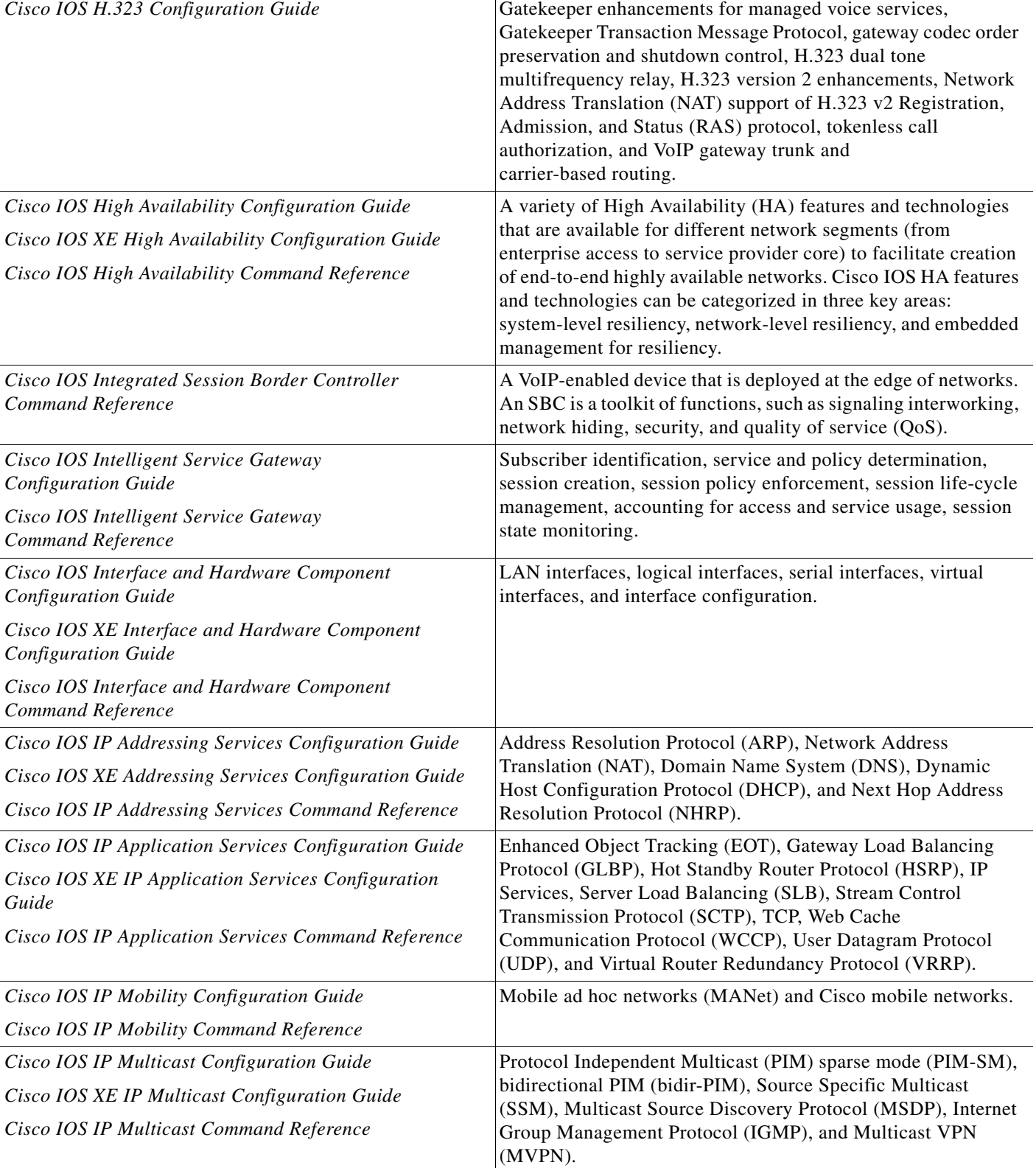

## *Table 1 Cisco IOS and Cisco IOS XE Configuration Guides and Command References (continued)*

Configuration Guide and Command Reference Titles **Features/Protocols/Technologies** 

 $\mathsf I$ 

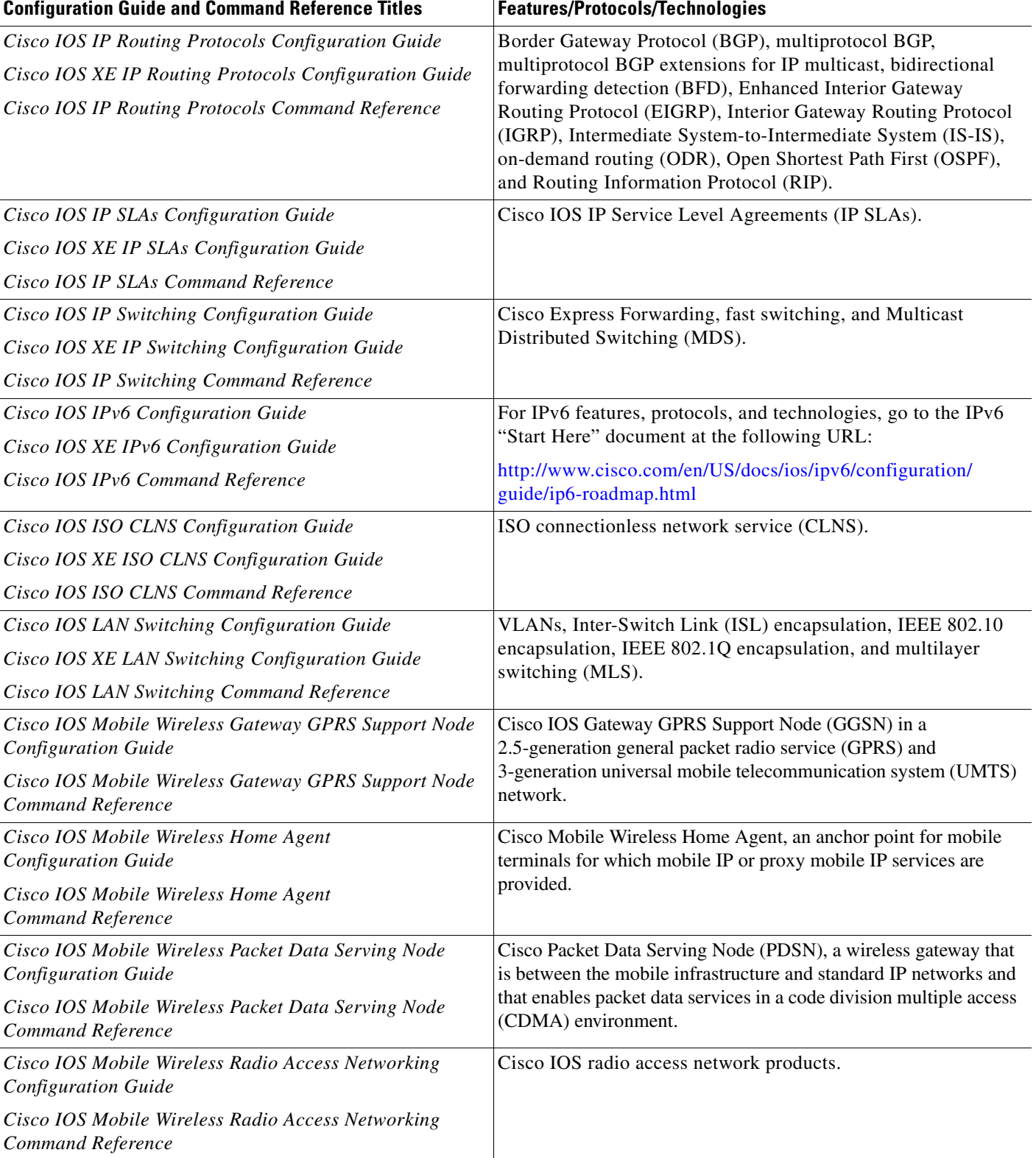

 $\mathbf{I}$ 

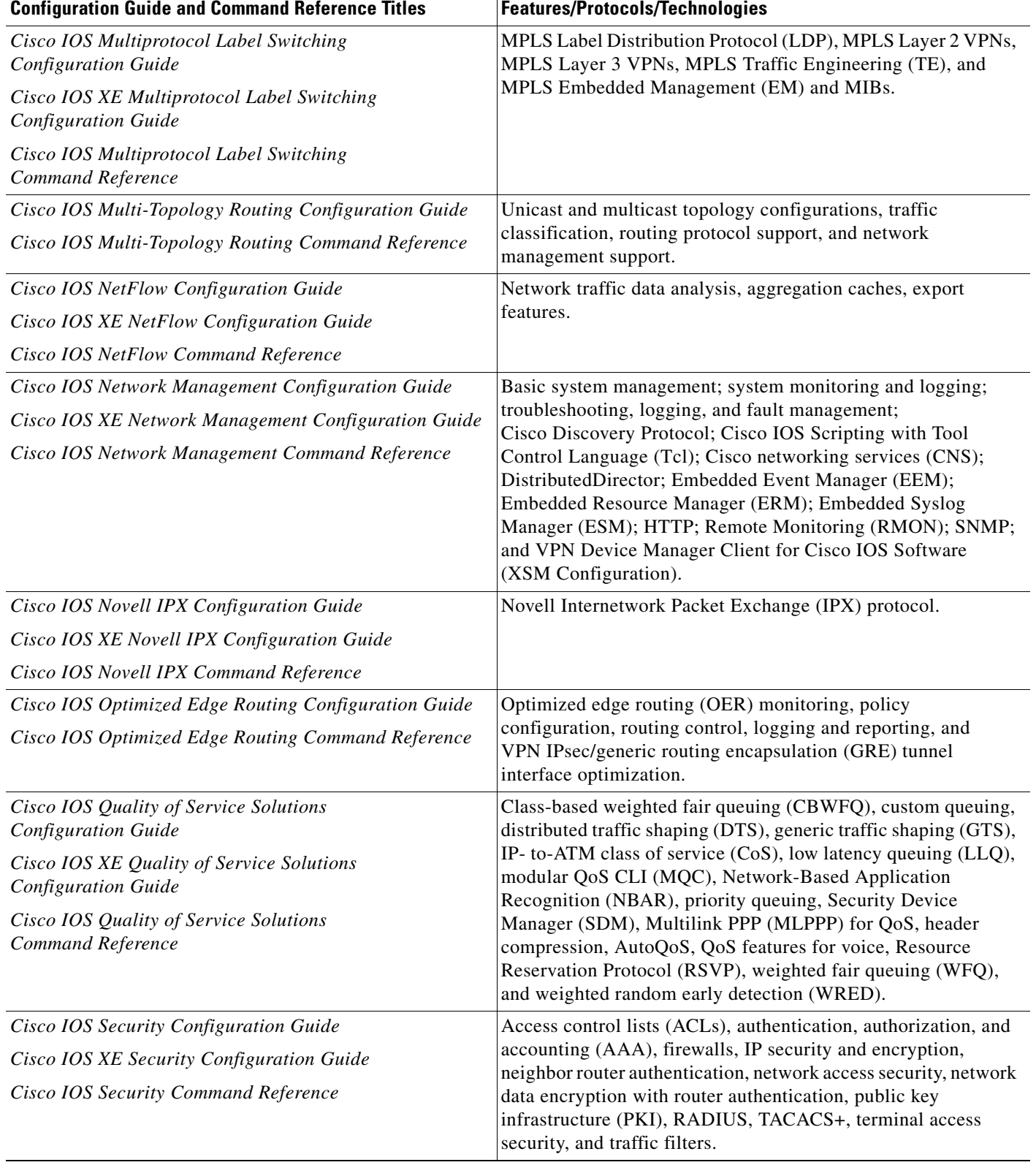

 $\mathsf I$ 

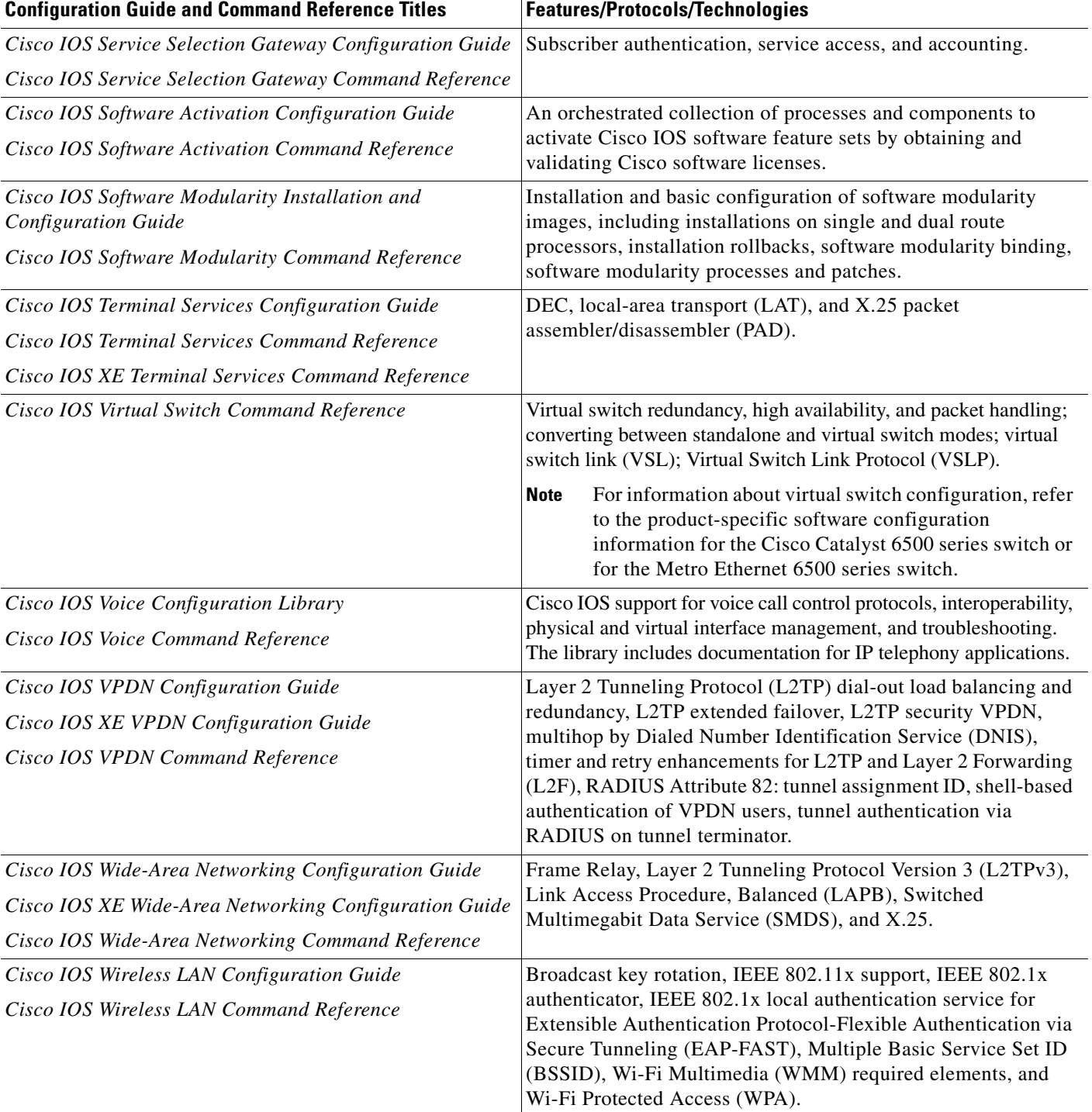

п

 $\Gamma$ 

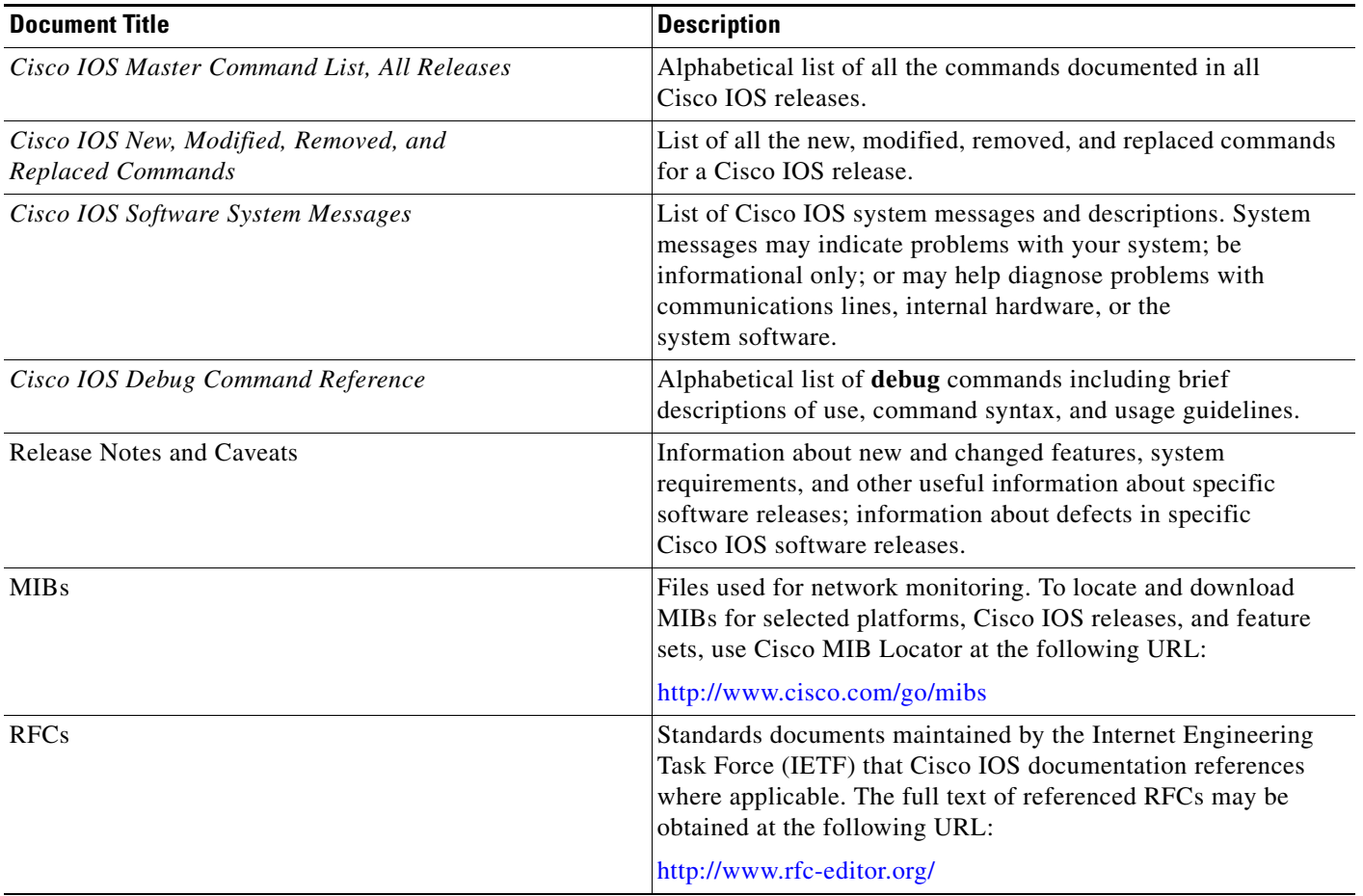

## <span id="page-12-1"></span>*Table 2 Cisco IOS Supplementary Documents and Resources*

# <span id="page-12-0"></span>**Additional Resources and Documentation Feedback**

*[What's New in Cisco Product Documentation](http://www.cisco.com/en/US/docs/general/whatsnew/whatsnew.html)* is published monthly and describes all new and revised Cisco technical documentation. The *What's New in Cisco Product Documentation* publication also provides information about obtaining the following resources:

- **•** Technical documentation
- **•** Cisco product security overview
- **•** Product alerts and field notices
- **•** Technical assistance

Cisco IOS technical documentation includes embedded feedback forms where you can rate documents and provide suggestions for improvement. Your feedback helps us improve our documentation.

 $\overline{\phantom{a}}$ 

CCDE, CCENT, Cisco Eos, Cisco Lumin, Cisco Nexus, Cisco StadiumVision, Cisco TelePresence, the Cisco logo, DCE, and Welcome to the Human Network are trademarks; Changing the Way We Work, Live, Play, and Learn and Cisco Store are service marks; and Access Registrar, Aironet, AsyncOS, Bringing the Meeting To You, Catalyst, CCDA, CCDP, CCIE, CCIP, CCNA, CCNP, CCSP, CCVP, Cisco, the Cisco Certified Internetwork Expert logo, Cisco IOS, Cisco Press, Cisco Systems, Cisco Systems Capital, the Cisco Systems logo, Cisco Unity, Collaboration Without Limitation, EtherFast, EtherSwitch, Event Center, Fast Step, Follow Me Browsing, FormShare, GigaDrive, HomeLink, Internet Quotient, IOS, iPhone, iQ Expertise, the iQ logo, iQ Net Readiness Scorecard, iQuick Study, IronPort, the IronPort logo, LightStream, Linksys, MediaTone, MeetingPlace, MeetingPlace Chime Sound, MGX, Networkers, Networking Academy, Network Registrar, PCNow, PIX, PowerPanels, ProConnect, ScriptShare, SenderBase, SMARTnet, Spectrum Expert, StackWise, The Fastest Way to Increase Your Internet Quotient, TransPath, WebEx, and the WebEx logo are registered trademarks of Cisco Systems, Inc. and/or its affiliates in the United States and certain other countries.

All other trademarks mentioned in this document or Website are the property of their respective owners. The use of the word partner does not imply a partnership relationship between Cisco and any other company. (0807R)

Any Internet Protocol (IP) addresses used in this document are not intended to be actual addresses. Any examples, command display output, and figures included in the document are shown for illustrative purposes only. Any use of actual IP addresses in illustrative content is unintentional and coincidental.

© 2007–2008 Cisco Systems, Inc. All rights reserved.

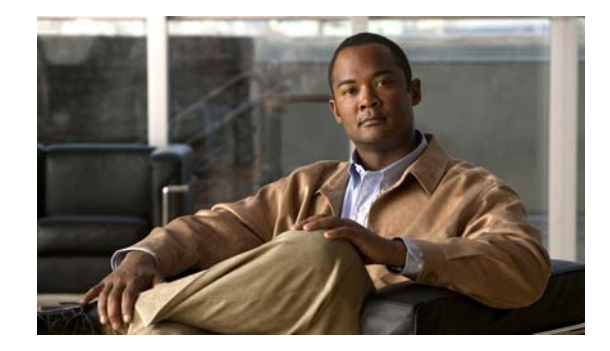

# **Using the Command-Line Interface in Cisco IOS and Cisco IOS XE Software**

### **Last updated: August 6, 2008**

This document provides basic information about the command-line interface (CLI) in Cisco IOS and Cisco IOS XE software and how you can use some of the CLI features. This document contains the following sections:

- **•** [Initially Configuring a Device, page](#page-14-0) i
- **•** [Using the CLI, page](#page-15-0) ii
- **•** [Saving Changes to a Configuration, page](#page-25-0) xii
- **•** [Additional Information, page](#page-25-1) xii

For more information about using the CLI, see the "Using the Cisco [IOS Command-Line Interface"](http://www.cisco.com/en/US/docs/ios/fundamentals/configuration/guide/cf_cli-basics.html)  section of the *Cisco IOS Configuration Fundamentals Configuration Guide*.

For information about the software documentation set, see the "About Cisco [IOS and Cisco](http://www.cisco.com/en/US/docs/ios/preface/aboutios.html) IOS XE [Software Documentation"](http://www.cisco.com/en/US/docs/ios/preface/aboutios.html) document.

# <span id="page-14-0"></span>**Initially Configuring a Device**

 $\mathbf I$ 

Initially configuring a device varies by platform. For information about performing an initial configuration, see the hardware installation documentation that is provided with the original packaging of the product or go to the Product Support area of Cisco.com at [http://www.cisco.com/web/psa/products/index.html.](http://www.cisco.com/web/psa/products/index.html)

After you have performed the initial configuration and connected the device to your network, you can configure the device by using the console port or a remote access method, such as Telnet or Secure Shell (SSH), to access the CLI or by using the configuration method provided on the device, such as Security Device Manager.

#### **Changing the Default Settings for a Console or AUX Port**

There are only two changes that you can make to a console port and an AUX port:

- **•** Change the port speed with the **config-register 0x** command. Changing the port speed is not recommended. The well-known default speed is 9600.
- Change the behavior of the port; for example, by adding a password or changing the timeout value.

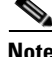

**Note** The AUX port on the Route Processor (RP) installed in a Cisco ASR1000 series router does not serve any useful customer purpose and should be accessed only under the advisement of a customer support representative.

## <span id="page-15-0"></span>**Using the CLI**

This section describes the following topics:

- **•** [Understanding Command Modes, page](#page-15-1) ii
- **•** [Using the Interactive Help Feature, page](#page-18-0) v
- **•** [Understanding Command Syntax, page](#page-19-0) vi
- **•** [Understanding Enable and Enable Secret Passwords, page](#page-21-0) viii
- **•** [Using the Command History Feature, page](#page-21-1) viii
- **•** [Abbreviating Commands, page](#page-22-0) ix
- **•** [Using Aliases for CLI Commands, page](#page-22-1) ix
- **•** [Using the no and default Forms of Commands, page](#page-23-0) x
- **•** [Using the debug Command, page](#page-23-1) x
- **•** [Filtering Output Using Output Modifiers, page](#page-23-2) x
- **•** [Understanding CLI Error Messages, page](#page-24-0) xi

## <span id="page-15-1"></span>**Understanding Command Modes**

The CLI command mode structure is hierarchical, and each mode supports a set of specific commands. This section describes the most common of the many modes that exist.

[Table](#page-16-0) 1 lists common command modes with associated CLI prompts, access and exit methods, and a brief description of how each mode is used.

Ι

<span id="page-16-0"></span>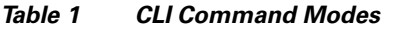

 $\mathbf{I}$ 

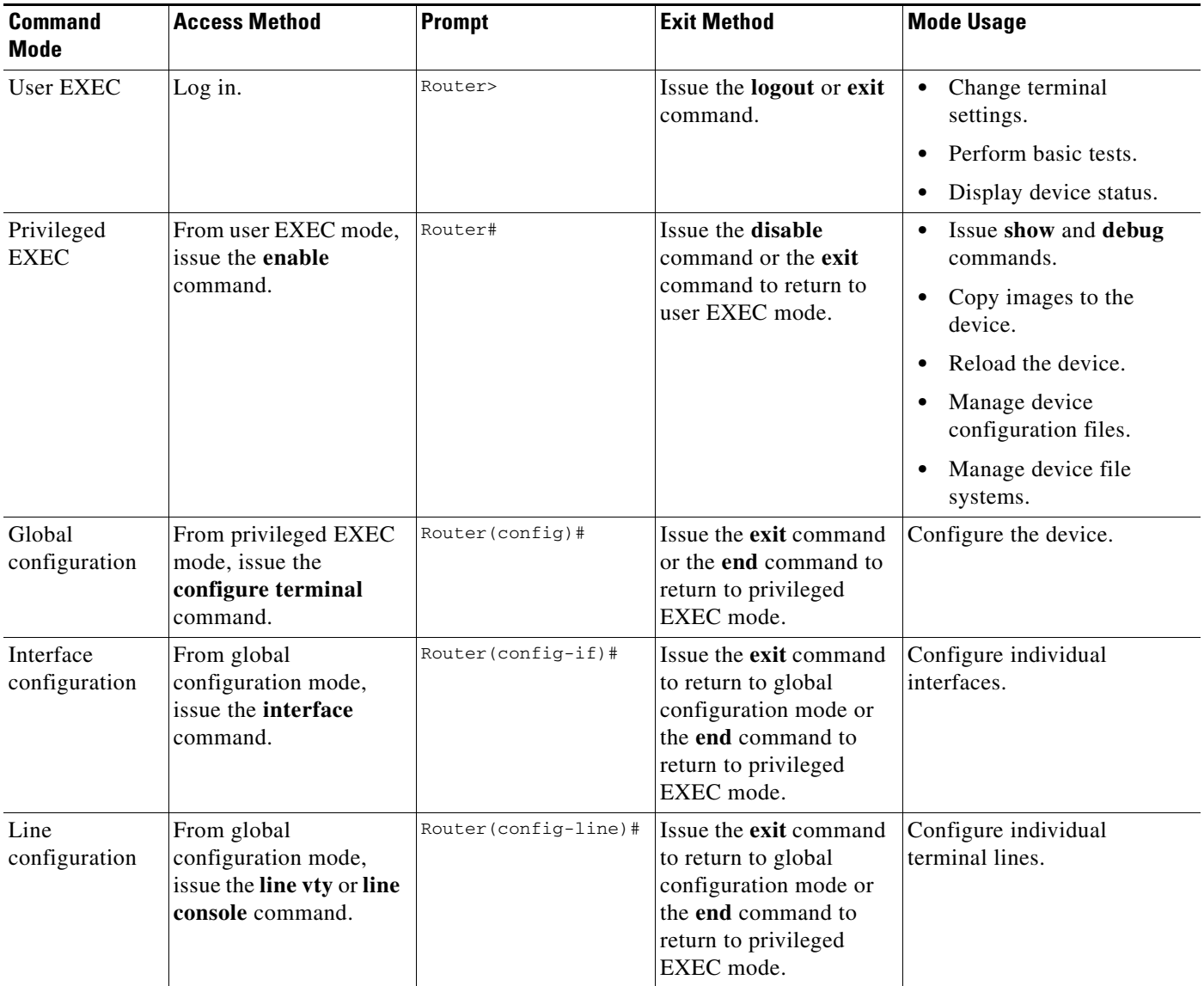

 $\mathsf I$ 

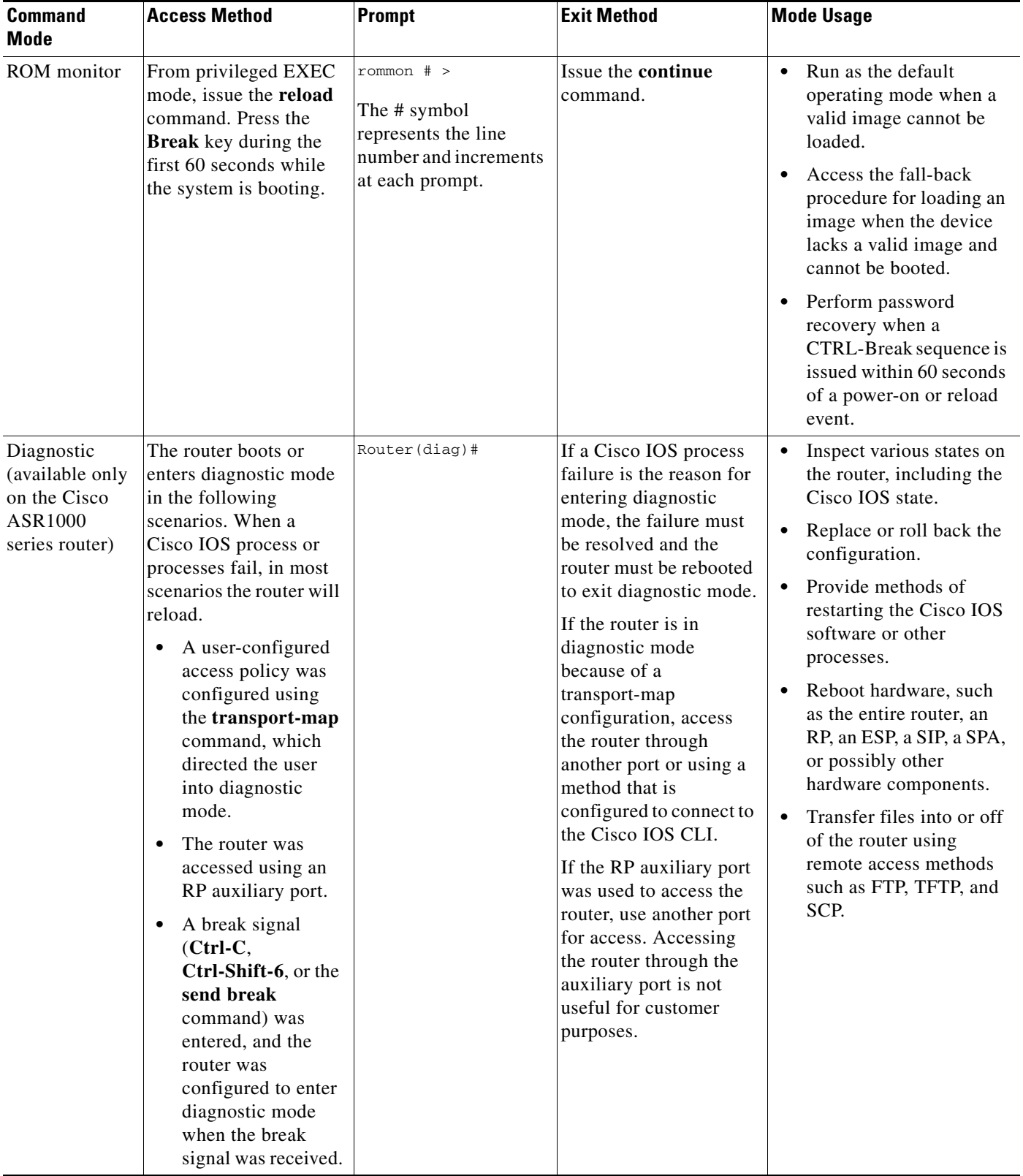

## *Table 1 CLI Command Modes (continued)*

EXEC commands are not saved when the software reboots. Commands that you issue in a configuration mode can be saved to the startup configuration. If you save the running configuration to the startup configuration, these commands will execute when the software is rebooted. Global configuration mode is the highest level of configuration mode. From global configuration mode, you can enter a variety of other configuration modes, including protocol-specific modes.

ROM monitor mode is a separate mode that is used when the software cannot load properly. If a valid software image is not found when the software boots or if the configuration file is corrupted at startup, the software might enter ROM monitor mode. Use the question symbol (?) to view the commands that you can use while the device is in ROM monitor mode.

```
rommon 1 > ?
alias set and display aliases command
boot boot up an external process
confreg configuration register utility
cont continue executing a downloaded image
context display the context of a loaded image
cookie display contents of cookie PROM in hex
.
.
.
rommon 2 >
```
The following example shows how the command prompt changes to indicate a different command mode:

```
Router> enable
Router# configure terminal
Router(config)# interface ethernet 1/1
Router(config-if)# ethernet
Router(config-line)# exit
Router(config)# end
Router#
```
 $\mathbf I$ 

**Note** A keyboard alternative to the **end** command is Ctrl-Z.

## <span id="page-18-1"></span><span id="page-18-0"></span>**Using the Interactive Help Feature**

The CLI includes an interactive Help feature. [Table](#page-18-1) 2 describes how to use the Help feature.

| <b>Command</b>                     | <b>Purpose</b>                                                                                                    |
|------------------------------------|----------------------------------------------------------------------------------------------------|
| help                               | Provides a brief description of the help feature in any command mode.                                                     |
| 9                                  | Lists all commands available for a particular command mode.                                                               |
| <i>partial command?</i>            | Provides a list of commands that begin with the character string (no<br>space between the command and the question mark). |
| <i>partial command</i> <tab></tab> | Completes a partial command name (no space between the command<br>and $\langle \text{Tab}\rangle$ ).                      |
| command?                           | Lists the keywords, arguments, or both associated with the command<br>(space between the command and the question mark).  |
| command keyword?                   | Lists the arguments that are associated with the keyword (space between<br>the keyword and the question mark).            |

*Table 2 CLI Interactive Help Commands*

The following examples show how to use the help commands:

#### **help**

#### Router> **help**

Help may be requested at any point in a command by entering a question mark '?'. If nothing matches, the help list will be empty and you must backup until entering a '?' shows the available options.

Two styles of help are provided:

1. Full help is available when you are ready to enter a command argument (e.g. 'show ?') and describes each possible argument.

2. Partial help is provided when an abbreviated argument is entered and you want to know what arguments match the input (e.g. 'show pr?'.)

## **?**

```
Router# ?
Exec commands:
<snip>
```
 access-enable Create a temporary access-List entry access-profile Apply user-profile to interface access-template Create a temporary access-List entry alps ALPS exec commands archive manage archive files

#### *partial command***?**

Router(config)# **zo?** zone zone-pair

#### *partial command***<Tab>**

Router(config)# **we<Tab>** webvpn

#### *command* **?**

```
Router(config-if)# pppoe ? 
   enable Enable pppoe
  max-sessions Maximum PPPOE sessions
```
#### *command keyword* **?**

```
Router(config-if)# pppoe enable ?
  group attach a BBA group
  <cr>
```
## <span id="page-19-0"></span>**Understanding Command Syntax**

Command syntax is the format in which a command should be entered in the CLI. Commands include the name of the command, keywords, and arguments. Keywords are alphanumeric strings that are used literally. Arguments are placeholders for values that a user must supply. Keywords and arguments may be required or optional.

Specific conventions convey information about syntax and command elements. [Table](#page-20-0) 3 describes these conventions.

I

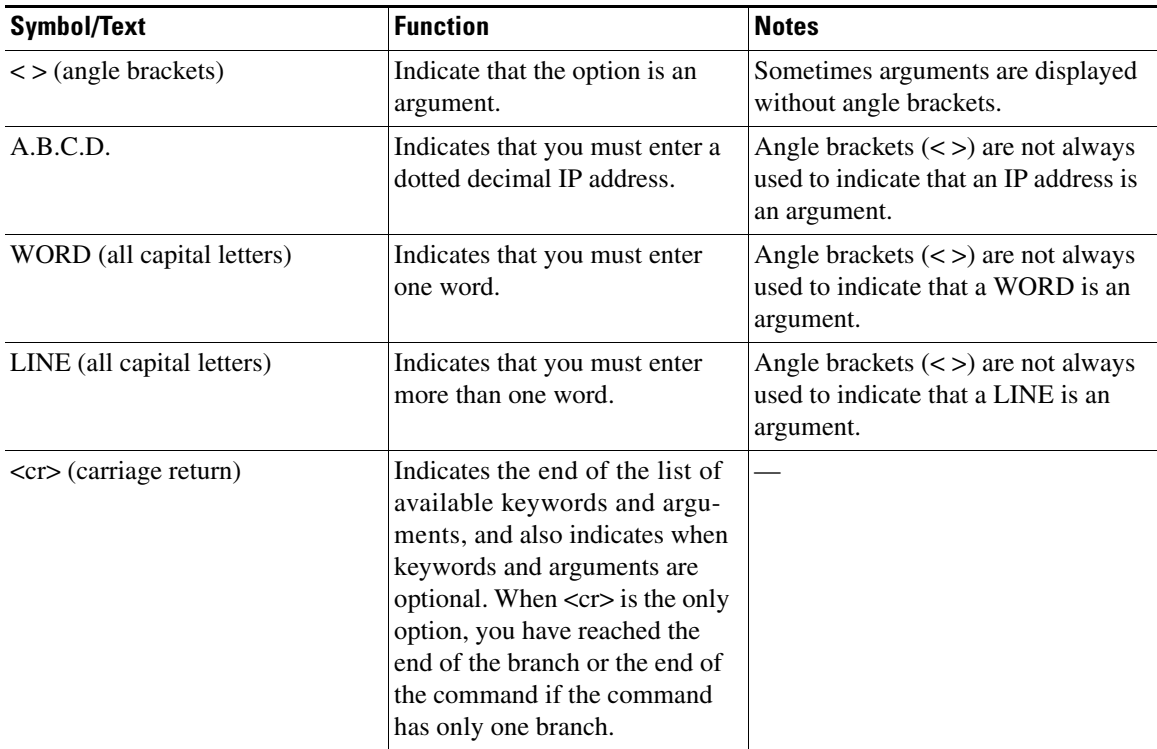

<span id="page-20-0"></span>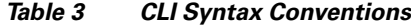

The following examples show syntax conventions:

 $\Gamma$ 

```
Router(config)# ethernet cfm domain ?
  WORD domain name
Router(config)# ethernet cfm domain dname ?
  level 
Router(config)# ethernet cfm domain dname level ?
  <0-7> maintenance level number
Router(config)# ethernet cfm domain dname level 7 ?
 <cr>
Router(config)# snmp-server file-transfer access-group 10 ?
  protocol protocol options
  <cr>
Router(config)# logging host ?
  Hostname or A.B.C.D IP address of the syslog server
   ipv6 Configure IPv6 syslog server
Router(config)# snmp-server file-transfer access-group 10 ?
  protocol protocol options
  <cr>
```
## <span id="page-21-0"></span>**Understanding Enable and Enable Secret Passwords**

Some privileged EXEC commands are used for actions that impact the system, and it is recommended that you set a password for these commands to prevent unauthorized use. Two types of passwords, enable (not encrypted) and enable secret (encrypted), can be set. The following commands set these passwords and are issued in global configuration mode:

- **• enable** *password*
- **• enable secret** *password*

Using an enable secret password is recommended because it is encrypted and more secure than the enable password. When you use an enable secret password, text is encrypted (unreadable) before it is written to the config.text file. When you use an enable password, the text is written as entered (readable) to the config.text file.

Each type of password is case sensitive, can contain from 1 to 25 uppercase and lowercase alphanumeric characters, and can start with a number. Spaces are also valid password characters; for example, "two words" is a valid password. Leading spaces are ignored, but trailing spaces are recognized.

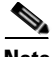

**Note** Both password commands have numeric keywords that are single integer values. If you choose a number for the first character of your password followed by a space, the system will read the number as if it were the numeric keyword and not as part of your password.

When both passwords are set, the enable secret password takes precedence over the enable password.

To remove a password, use the **no** form of the commands: **no enable** *password* or **no enable secret** *password*.

For more information about password recovery procedures for Cisco products, see [http://www.cisco.com/en/US/products/sw/iosswrel/ps1831/](http://www.cisco.com/en/US/products/sw/iosswrel/ps1831/products_tech_note09186a00801746e6.shtml) [products\\_tech\\_note09186a00801746e6.shtml](http://www.cisco.com/en/US/products/sw/iosswrel/ps1831/products_tech_note09186a00801746e6.shtml).

## <span id="page-21-1"></span>**Using the Command History Feature**

The CLI command history feature saves the commands you enter during a session in a command history buffer. The default number of commands saved is 10, but the number is configurable within the range of 0 to 256. This command history feature is particularly useful for recalling long or complex commands.

To change the number of commands saved in the history buffer for a terminal session, issue the **terminal history size** command:

Router# **terminal history size** *num*

A command history buffer is also available in line configuration mode with the same default and configuration options. To set the command history buffer size for a terminal session in line configuration mode, issue the **history** command:

```
Router(config-line)# history [size num]
```
To recall commands from the history buffer, use the following methods:

• Press Ctrl-P or the up arrow key—Recalls commands beginning with the most recent command. Repeat the key sequence to recall successively older commands.

Ι

• Press Ctrl-N or the down arrow key—Recalls the most recent commands in the history buffer after they have been recalled using Ctrl-P or the up arrow key. Repeat the key sequence to recall successively more recent commands.

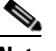

**Note** The arrow keys function only on ANSI-compatible terminals such as the VT100.

**•** Issue the **show history** command in user EXEC or privileged EXEC mode—Lists the most recent commands that you entered. The number of commands that are displayed is determined by the setting of the **terminal history size** and **history** commands.

The CLI command history feature is enabled by default. To disable this feature for a terminal session, issue the **terminal no history** command in user EXEC or privileged EXEC mode or the **no history** command in line configuration mode.

## <span id="page-22-0"></span>**Abbreviating Commands**

Typing a complete command name is not always required for the command to execute. The CLI recognizes an abbreviated command when the abbreviation contains enough characters to uniquely identify the command. For example, the **show version** command can be abbreviated as **sh ver**. It cannot be abbreviated as **s ver** because **s** could mean **show**, **set**, or **systat**. The **sh v** abbreviation also is not valid because the **show** command has **vrrp** as a keyword in addition to **version**. (Command and keyword examples from Cisco IOS Release 12.4(13)T.)

## <span id="page-22-2"></span><span id="page-22-1"></span>**Using Aliases for CLI Commands**

To save time and the repetition of entering the same command multiple times, you can use a command alias. An alias can be configured to do anything that can be done at the command line, but an alias cannot move between modes, type in passwords, or perform any interactive functions.

[Table](#page-22-2) 4 shows the default command aliases.

| <b>Command Alias</b> | <b>Original Command</b> |
|----------------------|-------------------------|
| $\mathbf h$          | help                    |
| $\mathbf{I}$         | logout                  |
| p                    | ping                    |
| S                    | show                    |
| u or un              | undebug                 |
| W                    | where                   |

*Table 4 Default Command Aliases*

To create a command alias, issue the **alias** command in global configuration mode. The syntax of the command is **alias** *mode command-alias original-command*. Following are some examples:

- **•** Router(config)# **alias exec prt partition**—privileged EXEC mode
- **•** Router(config)# **alias configure sb source-bridge**—global configuration mode
- **•** Router(config)# **alias interface rl rate-limit**—interface configuration mode

To view both default and user-created aliases, issue the **show alias** command.

For more information about the **alias** command, see [http://www.cisco.com/en/US/docs/ios/fundamentals/command/reference/cf\\_book.html](http://www.cisco.com/en/US/docs/ios/fundamentals/command/reference/cf_book.html).

## <span id="page-23-0"></span>**Using the no and default Forms of Commands**

Most configuration commands have a **no** form that is used to reset a command to its default value or disable a feature or function. For example, the **ip routing** command is enabled by default. To disable this command, you would issue the **no ip routing** command. To re-enable IP routing, you would issue the **ip routing** command.

Configuration commands may also have a **default** form, which returns the command settings to their default values. For commands that are disabled by default, using the **default** form has the same effect as using the **no** form of the command. For commands that are enabled by default and have default settings, the **default** form enables the command and returns the settings to their default values.

The **no** and **default** forms of commands are described in the command pages of command references.

## <span id="page-23-1"></span>**Using the debug Command**

A **debug** command produces extensive output that helps you troubleshoot problems in your network. These commands are available for many features and functions within Cisco IOS and Cisco IOS XE software. Some **debug** commands are **debug all**, **debug aaa accounting**, and **debug mpls packets**. To use **debug** commands during a Telnet session with a device, you must first enter the **terminal monitor**  command. To turn off debugging completely, you must enter the **undebug all** command.

For more information about **debug** commands, see the *Cisco IOS Debug Command Reference* at [http://www.cisco.com/en/US/docs/ios/debug/command/reference/db\\_book.html.](http://www.cisco.com/en/US/docs/ios/debug/command/reference/db_book.html)

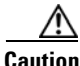

**Caution** Debugging is a high priority and high CPU utilization process that can render your device unusable. Use **debug** commands only to troubleshoot specific problems. The best times to run debugging are during periods of low network traffic and when few users are interacting with the network. Debugging during these periods decreases the likelihood that the **debug** command processing overhead will affect network performance or user access or response times.

## <span id="page-23-2"></span>**Filtering Output Using Output Modifiers**

Many commands produce lengthy output that may use several screens to display. Using output modifiers, you can filter this output to show only the information that you want to see.

Three output modifiers are available and are described as follows:

- **• begin** *regular expression*—Displays the first line in which a match of the regular expression is found and all lines that follow.
- **• include** *regular expression*—Displays all lines in which a match of the regular expression is found.

Ι

**• exclude** *regular expression*—Displays all lines except those in which a match of the regular expression is found.

To use one of these output modifiers, type the command followed by the pipe symbol (|), the modifier, and the regular expression that you want to search for or filter. A regular expression is a case-sensitive alphanumeric pattern. It can be a single character or number, a phrase, or a more complex string.

The following example illustrates how to filter output of the **show interface** command to display only lines that include the expression "protocol."

```
Router# show interface | include protocol
```
FastEthernet0/0 is up, line protocol is up Serial4/0 is up, line protocol is up Serial4/1 is up, line protocol is up Serial4/2 is administratively down, line protocol is down Serial4/3 is administratively down, line protocol is down

## <span id="page-24-1"></span><span id="page-24-0"></span>**Understanding CLI Error Messages**

 $\mathbf I$ 

You may encounter some error messages while using the CLI. [Table](#page-24-1) 5 shows the common CLI error messages.

| <b>Error Message</b>                       | <b>Meaning</b>                                                                                     | <b>How to Get Help</b>                                                                                                    |
|--------------------------------------------|----------------------------------------------------------------------------------------------------|----------------------------------------------------------------------------------------------------|
| % Ambiguous command:<br>"show con"         | You did not enter enough<br>characters for the command to<br>be recognized.                        | Reenter the command followed by a<br>space and a question mark (?). The<br>keywords that you are allowed to<br>enter for the command appear.                                  |
| % Incomplete command.                      | You did not enter all the<br>keywords or values required<br>by the command.                        | Reenter the command followed by a<br>space and a question mark (?). The<br>keywords that you are allowed to<br>enter for the command appear.                                  |
| % Invalid input detected at "^"<br>marker. | You entered the command in-<br>correctly. The caret $(^{\wedge})$ marks<br>the point of the error. | Enter a question mark (?) to display<br>all the commands that are available in<br>this command mode. The keywords<br>that you are allowed to enter for the<br>command appear. |

*Table 5 Common CLI Error Messages*

For more system error messages, see the following documents:

- **•** *[Cisco IOS Release 12.2SR System Message Guide](http://www.cisco.com/en/US/products/ps6922/products_system_message_guide_book09186a00806c11a7.html)*
- **•** *[Cisco IOS System Messages, Volume 1 of 2](http://www.cisco.com/en/US/products/ps6350/products_system_message_guide_chapter09186a008046268a.html)* (Cisco IOS Release 12.4)
- **•** *[Cisco IOS System Messages, Volume 2 of 2](http://www.cisco.com/en/US/products/ps6350/products_system_message_guide_book09186a008043c0cb.html)* (Cisco IOS Release 12.4)

# <span id="page-25-0"></span>**Saving Changes to a Configuration**

To save changes that you made to the configuration of a device, you must issue the **copy running-config startup-config** command or the **copy system:running-config nvram:startup-config** command. When you issue these commands, the configuration changes that you made are saved to the startup configuration and saved when the software reloads or power to the device is turned off or interrupted. The following example shows the syntax of the **copy running-config startup-config** command:

Router# **copy running-config startup-config** Destination filename [startup-config]?

You press Enter to accept the startup-config filename (the default), or type a new filename and then press Enter to accept that name. The following output is displayed indicating that the configuration was saved:

```
Building configuration...
[OK]
Router#
```
On most platforms, the configuration is saved to NVRAM. On platforms with a Class A flash file system, the configuration is saved to the location specified by the CONFIG\_FILE environment variable. The CONFIG\_FILE variable defaults to NVRAM.

# <span id="page-25-1"></span>**Additional Information**

**•** "Using the Cisco IOS Command-Line Interface" section of the *Cisco IOS Configuration Fundamentals Configuration Guide*:

[http://www.cisco.com/en/US/docs/ios/fundamentals/configuration/guide/cf\\_cli-basics.html](http://www.cisco.com/en/US/docs/ios/fundamentals/configuration/guide/cf_cli-basics.html)

or

"Using Cisco IOS XE Software" chapter of the *Cisco ASR1000 Series Aggregation Services Routers Software Configuration Guide*:

[http://www.cisco.com/en/US/docs/routers/asr1000/configuration/guide/chassis/using\\_cli.html](http://www.cisco.com/en/US/docs/routers/asr1000/configuration/guide/chassis/using_cli.html)

**•** Cisco Product Support Resources

<http://www.cisco.com/web/psa/products/index.html>

- **•** Support area on Cisco.com (also search for documentation by task or product) <http://www.cisco.com/en/US/support/index.html>
- **•** *White Paper: Cisco IOS Reference Guide*

[http://www.cisco.com/en/US/products/sw/iosswrel/ps1828/products\\_white\\_paper09186a00801830](http://www.cisco.com/en/US/products/sw/iosswrel/ps1828/products_white_paper09186a008018305e.shtml) 5e.shtml

Ι

• Software Download Center (downloads; tools; licensing, registration, advisory, and general information) (requires Cisco.com User ID and password)

<http://www.cisco.com/kobayashi/sw-center/>

**•** Error Message Decoder, a tool to help you research and resolve error messages for Cisco IOS software

<http://www.cisco.com/pcgi-bin/Support/Errordecoder/index.cgi>

**•** Command Lookup Tool, a tool to help you find detailed descriptions of Cisco IOS commands (requires Cisco.com user ID and password)

<http://tools.cisco.com/Support/CLILookup>

**•** Output Interpreter, a troubleshooting tool that analyzes command output of supported **show** commands

<https://www.cisco.com/pcgi-bin/Support/OutputInterpreter/home.pl\>

CCDE, CCENT, Cisco Eos, Cisco Lumin, Cisco Nexus, Cisco StadiumVision, Cisco TelePresence, the Cisco logo, DCE, and Welcome to the Human Network are trademarks; Changing the Way We Work, Live, Play, and Learn and Cisco Store are service marks; and Access Registrar, Aironet, AsyncOS, Bringing the Meeting To You, Catalyst, CCDA, CCDP, CCIE, CCIP, CCNA, CCNP, CCSP, CCVP, Cisco, the Cisco Certified Internetwork Expert logo, Cisco IOS, Cisco Press, Cisco Systems, Cisco Systems Capital, the Cisco Systems logo, Cisco Unity, Collaboration Without Limitation, EtherFast, EtherSwitch, Event Center, Fast Step, Follow Me Browsing, FormShare, GigaDrive, HomeLink, Internet Quotient, IOS, iPhone, iQ Expertise, the iQ logo, iQ Net Readiness Scorecard, iQuick Study, IronPort, the IronPort logo, LightStream, Linksys, MediaTone, MeetingPlace, MeetingPlace Chime Sound, MGX, Networkers, Networking Academy, Network Registrar, PCNow, PIX, PowerPanels, ProConnect, ScriptShare, SenderBase, SMARTnet, Spectrum Expert, StackWise, The Fastest Way to Increase Your Internet Quotient, TransPath, WebEx, and the WebEx logo are registered trademarks of Cisco Systems, Inc. and/or its affiliates in the United States and certain other countries.

All other trademarks mentioned in this document or Website are the property of their respective owners. The use of the word partner does not imply a partnership relationship between Cisco and any other company. (0807R)

Any Internet Protocol (IP) addresses used in this document are not intended to be actual addresses. Any examples, command display output, and figures included in the document are shown for illustrative purposes only. Any use of actual IP addresses in illustrative content is unintentional and coincidental.

© 2007–2008 Cisco Systems, Inc. All rights reserved.

**Additional Information**

 $\mathsf I$ 

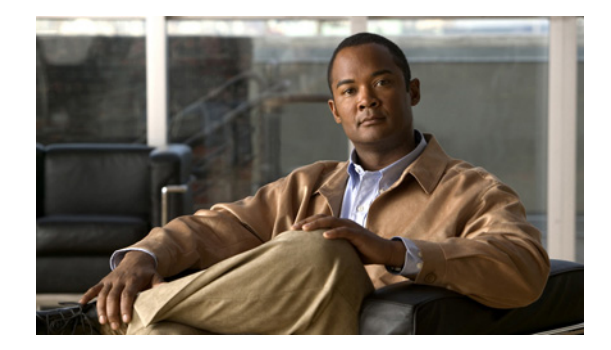

 $\Gamma$ 

# **Mobile Wireless Radio Access Networking Commands**

 $\mathsf I$ 

# **clear ppp mux**

To clear PPP mux statistics, use the **clear ppp mux** EXEC command.

**clear ppp mux** [**interface** *interface***]**

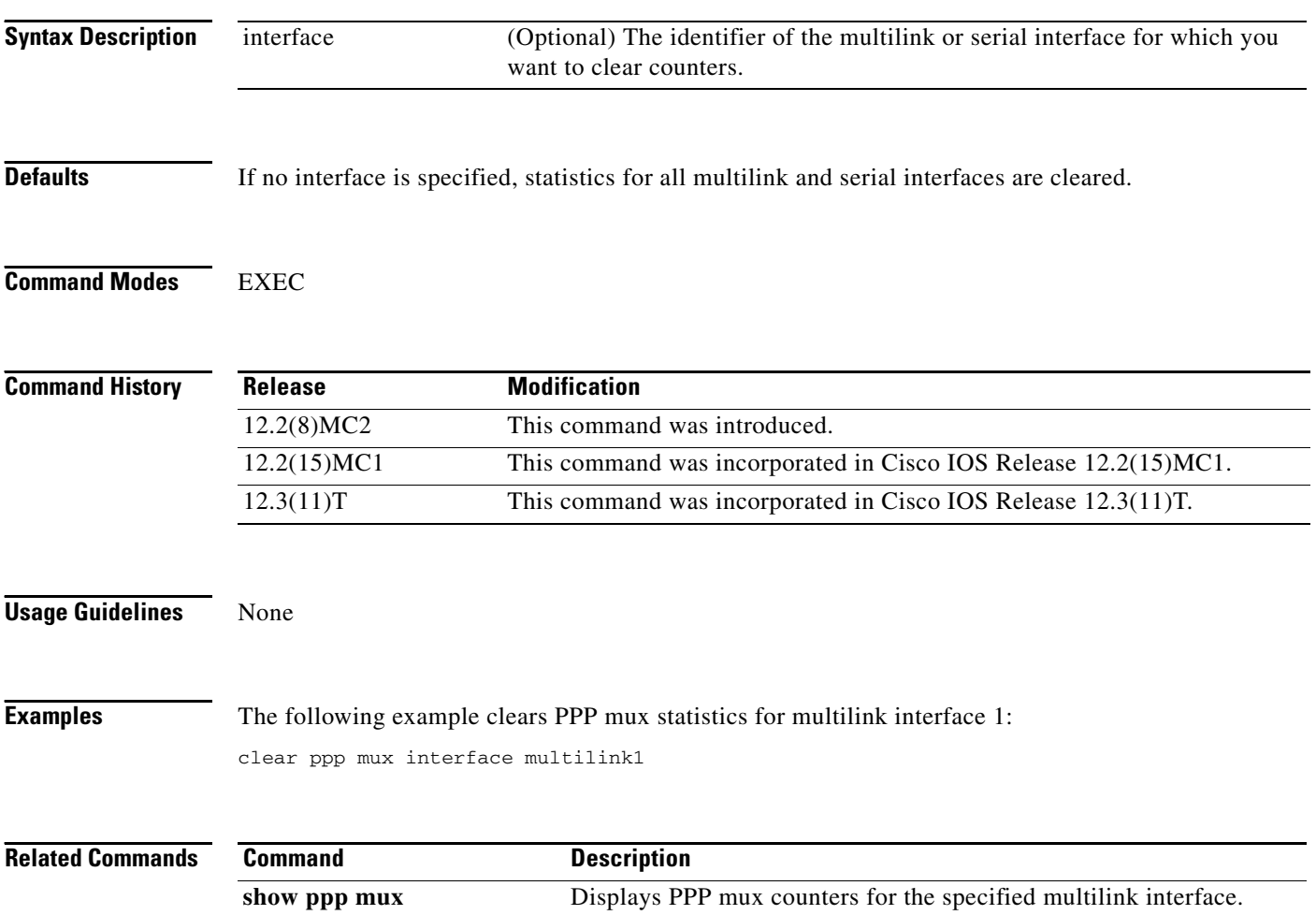

П

 $\overline{\phantom{a}}$ 

# **ip rtp compression-connections (mobile wireless)**

To specify the total number of Real-Time Transport Protocol (RTP) header compression connections that can exist on an interface, use the **ip rtp compression-connections** command in interface configuration mode. To restore the default value, use the **no** form of this command.

**ip rtp compression-connections** *number*

**no ip rtp compression-connections**

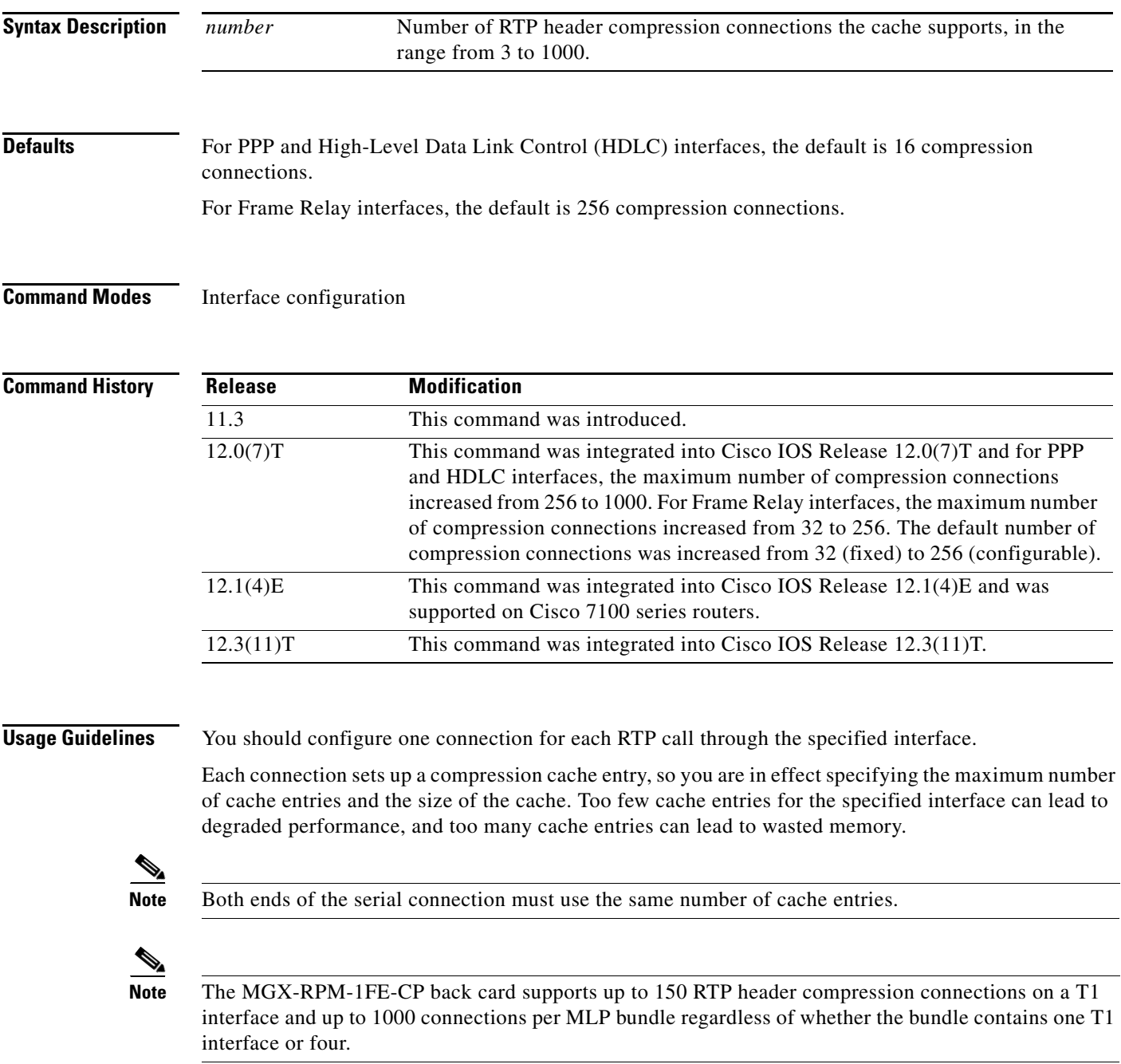

 $\mathsf I$ 

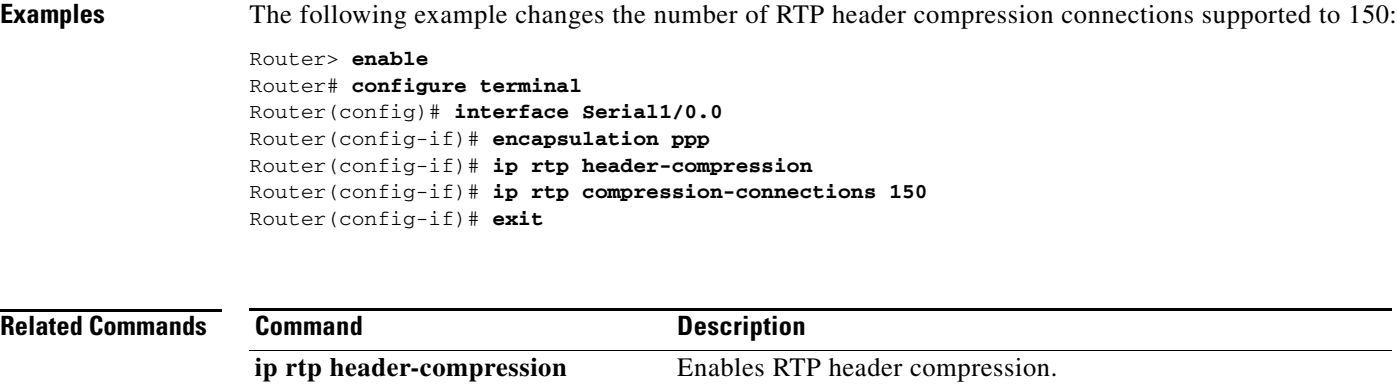

show ip rtp header-compression Displays RTP header compression statistics.

**Cisco IOS Mobile Wireless Radio Access Networking Command Reference**  $\blacksquare$ 

П

 $\overline{\phantom{a}}$ 

# **ip rtp header-compression (mobile wireless)**

To enable Real-Time Transport Protocol (RTP) header compression, use the **ip rtp header-compression**  command in interface configuration mode. To disable RTP header compression, use the **no** form of this command.

**ip rtp header-compression** [**passive** | **iphc-format** | **ietf-format**] [**periodic-refresh**] **[ignore-id]**

**no ip rtp header-compression** [**passive** | **iphc-format** | **ietf-format**] [**periodic-refresh**] **[ignore-id]**

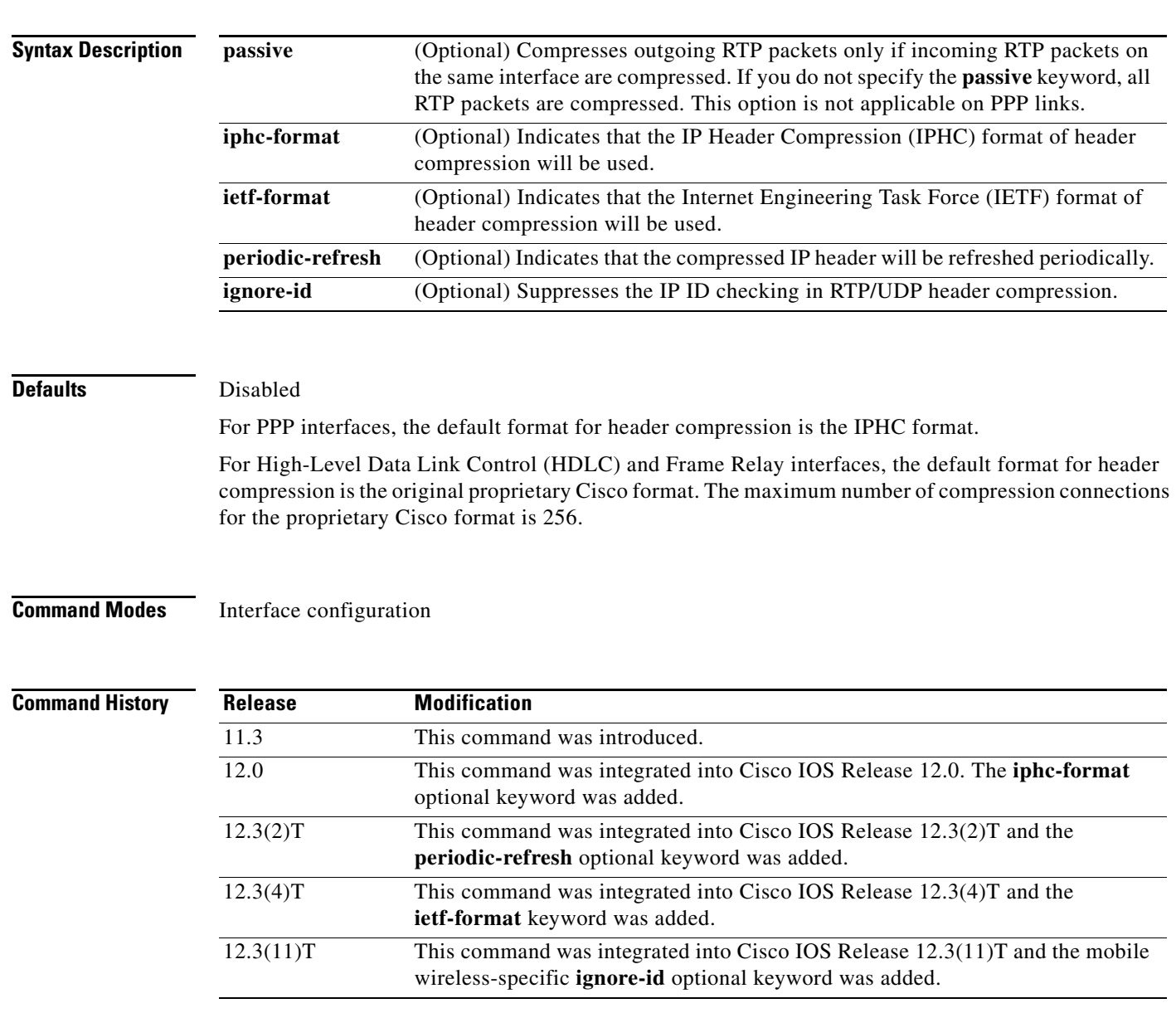

**Usage Guidelines** You can compress IP/User Datagram Protocol (UDP)/RTP headers to reduce the size of your packets. Compressing headers is especially useful for RTP because RTP payload size can be as small as 20 bytes, and the uncompressed header is 40 bytes.

#### **Header Compression passive Keyword**

By default, the **ip rtp header-compression** command compresses outgoing RTP traffic. This command includes an optional **passive** keyword. If you specify the **passive** keyword, outgoing RTP traffic is compressed only if *incoming* RTP traffic on the *same* interface is compressed. If you do not specify the **passive** keyword, *all* RTP traffic is compressed.

For PPP interfaces, the **passive** keyword is ignored. PPP interfaces negotiate the use of header-compression, regardless of whether the **passive** keyword is specified. Therefore, on PPP interfaces, the **passive** keyword is replaced by the IPHC format, the default format for PPP interfaces.

#### **Header Compression iphc-format Keyword**

This command includes the **iphc-format** keyword. The **iphc-format** keyword indicates the type of header compression that will be used. For PPP and HDLC interfaces, when the **iphc-format** keyword is specified, TCP header-compression is also enabled. For this reason, the **ip tcp header-compression** command appears in the output of the **show running-config** command. Since both RTP and TCP header compression are enabled, both UDP and TCP packets are compressed.

The **iphc-format** keyword includes checking whether the destination port number is even and in the ranges of 16385 to 32767 (for Cisco audio) or 49152 to 65535 (for Cisco video). Valid RTP packets that meet the criteria (that is, the port number is even and within the specified range) are compressed using the compressed RTP packet format. Otherwise, packets are compressed using the less-efficient compressed non-TCP packet format.

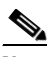

**Note** For Frame Relay interfaces, the **iphc-format** keyword is not available.

#### **Header Compression ietf-format Keyword**

This command includes the **ietf-format** keyword. The **ietf-format** keyword indicates the type of header compression that will be used. For HDLC interfaces, the ietf-format compresses only UDP packets. For PPP interfaces, when the **ietf-format** keyword is specified, TCP header-compression is also enabled. For this reason, the **ip tcp header-compression** command appears in the output of the **show running-config** command. Since both RTP and TCP header compression are enabled, both UDP and TCP packets are compressed.

However, with the **ietf-format** keyword, the requirement of checking whether a destination port number is in a specific range has been removed. Any even destination port number higher than 1024 can be used. Valid RTP packets that meet the criteria (that is, the port number is even and higher than 1024), are compressed using the compressed RTP packet format. Otherwise, packets are compressed using the less-efficient compressed non-TCP packet format.

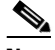

**Note** For Frame Relay interfaces, the **ietf-format** keyword is not available.

## **Support for Serial Lines**

RTP header compression is supported on serial lines using Frame Relay, HDLC, or PPP encapsulation. You must enable compression on both ends of a serial connection.

Ι

#### **Unicast or Multicast RTP Packets**

This command can compress unicast or multicast RTP packets, and, hence, multicast backbone (MBONE) traffic can also be compressed over slow links. The compression scheme is beneficial only when you have small payload sizes, as in audio traffic.

**Examples** The following example enables RTP header compression on the Serial1/0.0 subinterface and limits the number of RTP header compression connections to 10. In this example, the optional **iphc-format** keyword of the **ip rtp header-compression** command is specified.

```
Router> enable
Router# configure terminal
Router(config)# interface Serial1/0.0
Router(config-if)# encapsulation ppp
Router(config-if)# ip rtp header-compression iphc-format
Router(config-if)# ip rtp compression-connections 10
Router(config-if)# exit
```
The following example enables RTP header compression on the Serial2/0.0 subinterface and limits the number of RTP header compression connections to 20. In this example, the optional **ietf-format** keyword of the **ip rtp header-compression** command is specified.

```
Router> enable
Router# configure terminal
Router(config)# interface Serial2/0.0
Router(config-if)# encapsulation ppp
Router(config-if)# ip rtp header-compression ietf-format
Router(config-if)# ip rtp compression-connections 20
Router(config-if)# exit
```
In the following example, RTP header compression is enabled on the Serial1/0.1 subinterface and the optional **periodic-refresh** keyword of the **ip rtp header-compression** command is specified:

```
Router> enable
Router# configure terminal
Router(config)# interface Serial1/0.1
Router(config-if)# encapsulation ppp
Router(config-if)# ip rtp header-compression iphc-format periodic-refresh
Router(config-if)# ip rtp compression-connections 10
Router(config-if)# exit
```
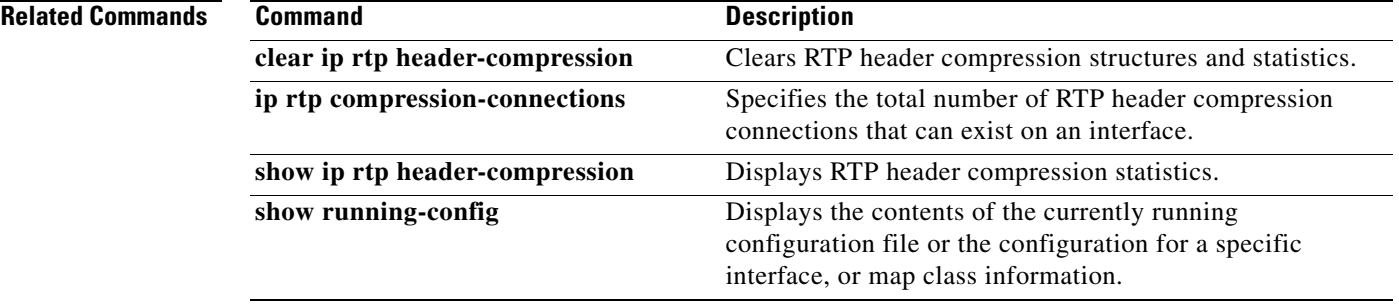

 $\mathbf I$ 

# **mode y-cable**

To access the command mode that allows you to manually control the relays on the VWIC card, use the **mode y-cable** command.

**mode y-cable**

**Syntax Description** This command has no parameters, it invokes the y-cable mode.

**Defaults** There are no default settings or behaviors.

**Command Modes** Redundancy configuration

**Command History Release Modification** 12.2(8)MC2 This command was introduced. 12.2(15)MC1 This command was incorporated in Cisco IOS 12.2(15)MC1. 12.3(11)T This command was incorporated in Cisco IOS 12.3(11)T.

## **Examples** The following example enables y-cable mode.

mode y-cable

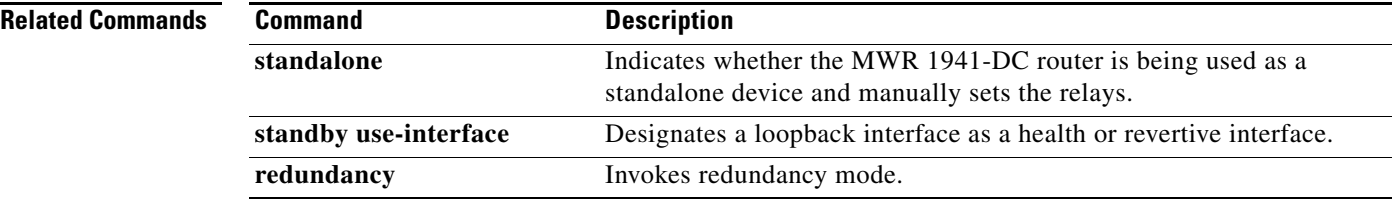

## **ppp mux**

 $\mathbf{I}$ 

 $\Gamma$ 

To enable PPP multiplexing/demultiplexing, use the **ppp mux** command in interface configuration mode. To disable PPP multiplexing/demultiplexing, use the **no** form of this command.

**ppp mux**

**no ppp mux** 

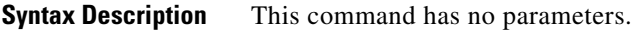

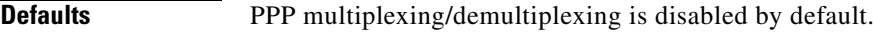

**Command Modes** Interface configuration

**Command History Release Modification** 12.2(8)MC1 This command was introduced (MGX-RPM-1FE-CP back card). 12.2(8)MC2 This command was introduced (MWR 1941-DC router). 12.3(11)T This command was incorporated in Cisco IOS 12.3(11)T.

## **Examples** The following example enables PPP multiplexing/demultiplexing.

ppp mux

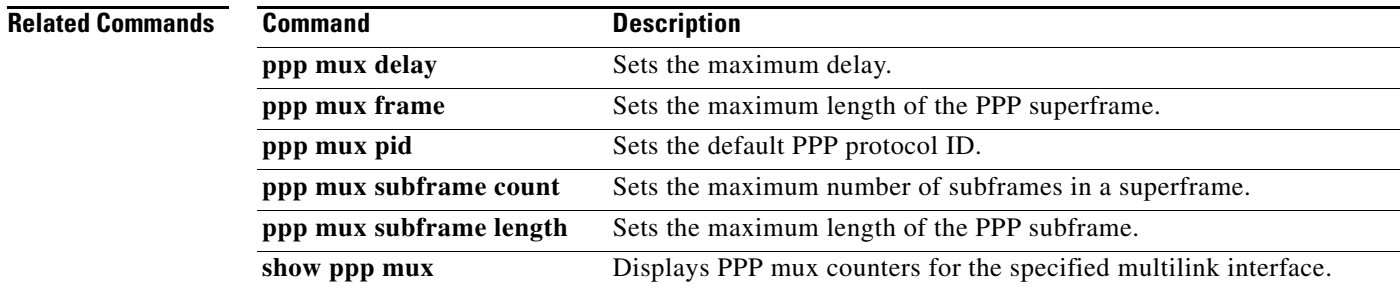

 $\mathbf I$ 

# **ppp mux delay**

To set the maximum time the processor can wait before sending a superframe, use the **ppp mux delay**  command in interface configuration mode. To set the maximum delay to the default, use the **no** form of this command.

**ppp mux delay** *integer*

**no ppp mux delay**

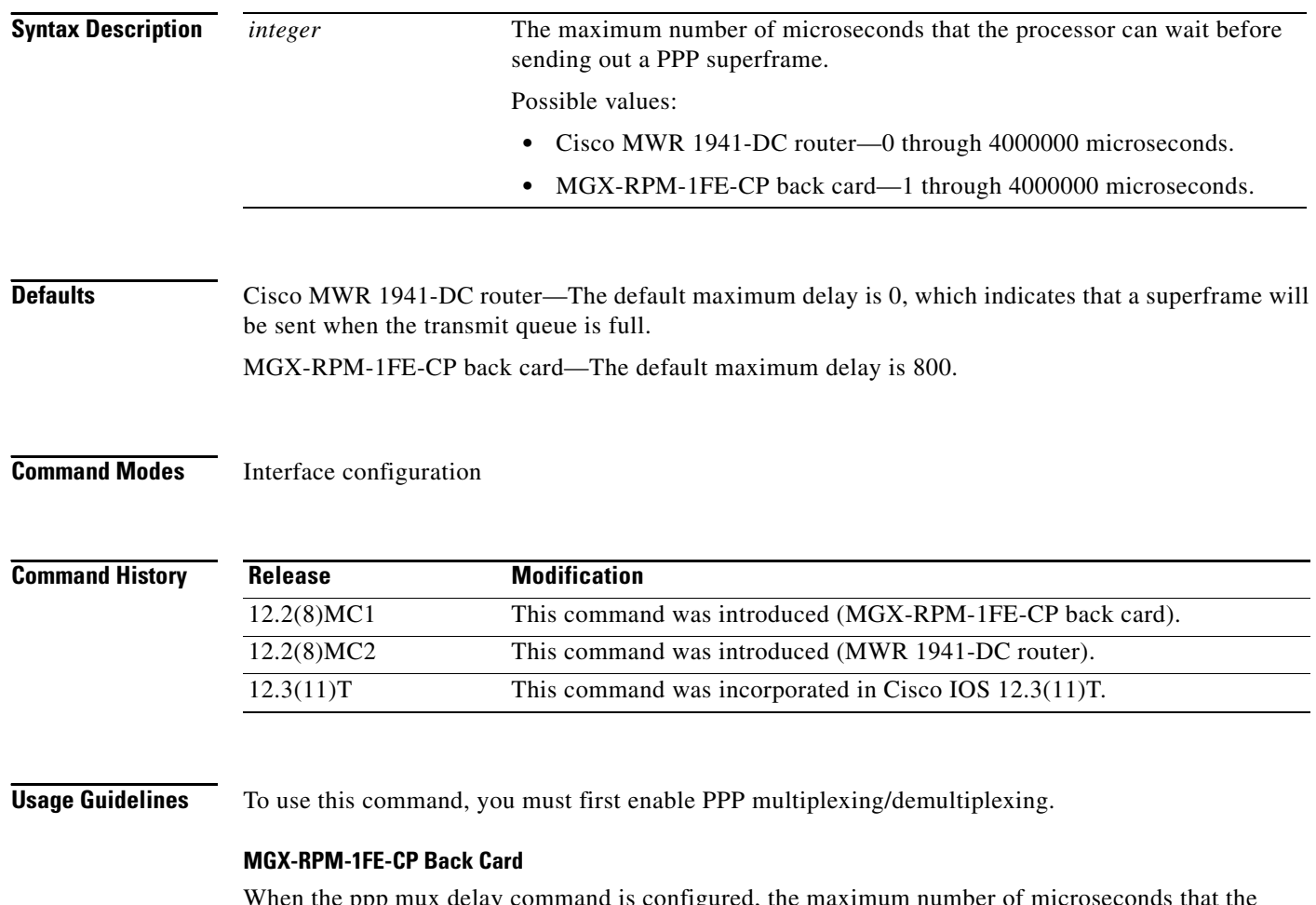

When the ppp mux delay command is configured, the maximum number of microseconds that the processor can wait resolves to the nearest 200-microsecond increment. For example, if ppp mux delay 302 is specified, the actual maximum number of microseconds that the processor can wait before sending out a PPP superframe is 400. If ppp mux delay 298 is specified, the actual maximum number of microseconds that the processor can wait before sending out a PPP superframe is 200.

 $\overline{\phantom{a}}$ 

**Examples** The following example sets the maximum delay to 5 microseconds on the MWR 1941-DC router. ppp mux delay 5

> The following example sets the maximum delay to 200 microseconds on the MGX-RPM-1FE-CP back card.

ppp mux delay 200

## **Related Commands**

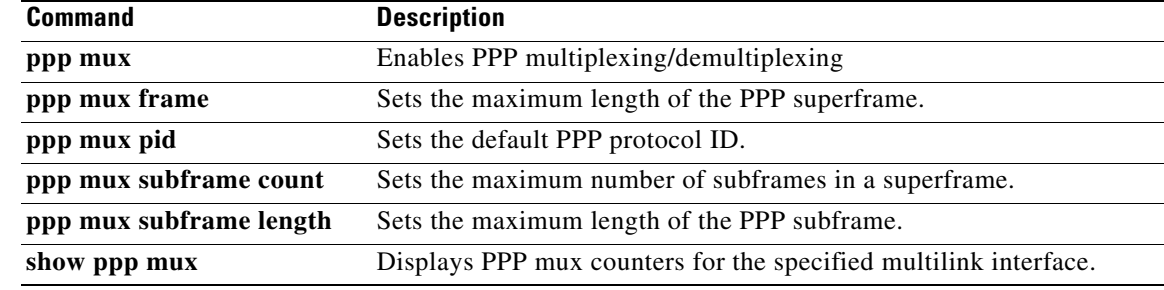

 $\mathsf I$ 

# **ppp mux frame**

To set the maximum length (in bytes) of the PPP superframes, use the **ppp mux frame** command in interface configuration mode. To set the maximum length to the default, use the **no** form of this command.

**ppp mux frame** *integer*

**no ppp mux frame**

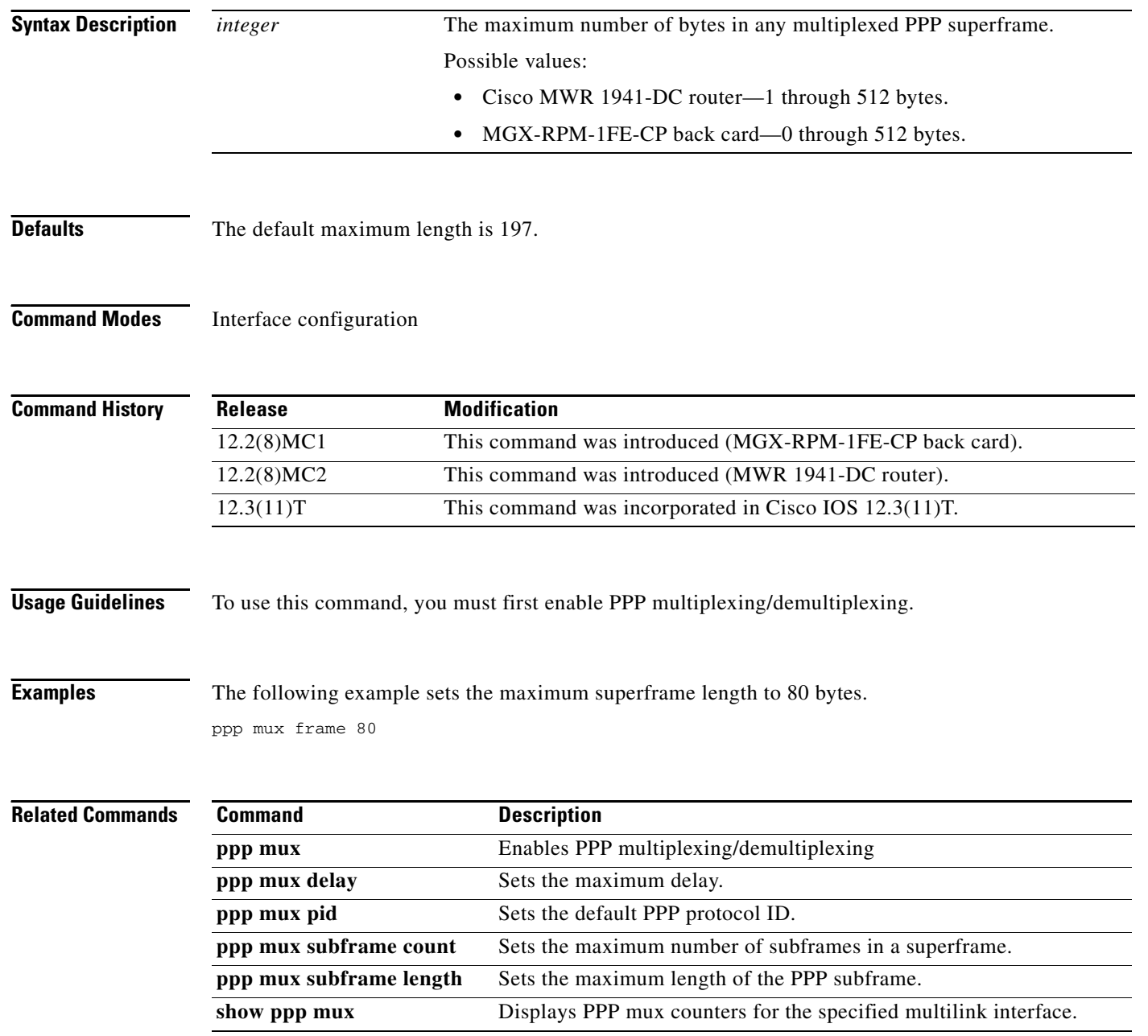

# **ppp mux pid**

 $\mathbf{I}$ 

To set the default receiving PPP protocol ID, use the **ppp mux pid** command in interface configuration mode. To remove this configuration, use the **no** form of this command.

**ppp mux pid** *integer*

**no ppp mux pid**

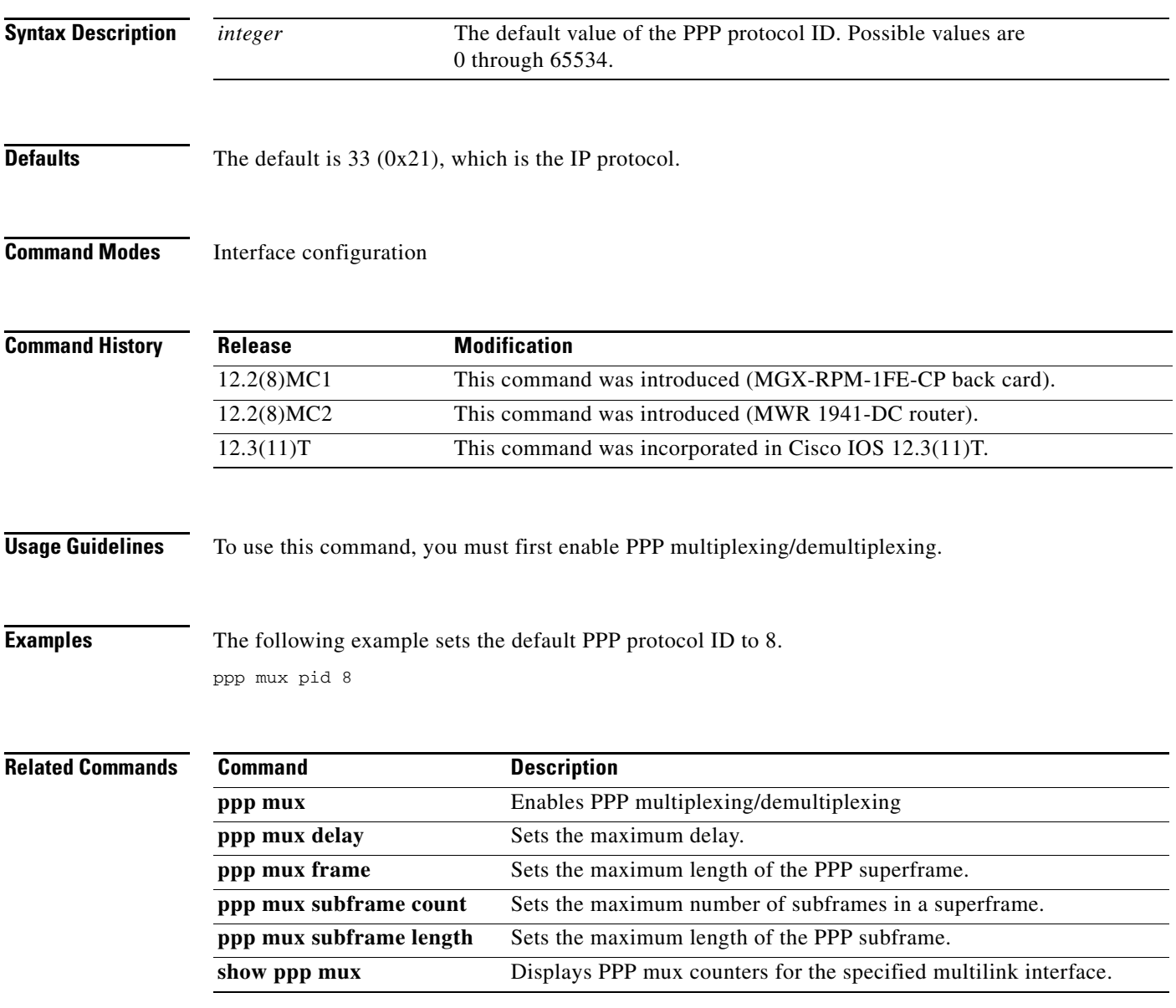

 $\mathsf I$ 

# **ppp mux subframe count**

To set the maximum number of PPP subframes that can be contained in a superframe, use the **ppp mux subframe count** command in interface configuration mode. To set the maximum number to the default, use the **no** form of this command.

**ppp mux subframe count** *integer*

**no ppp mux subframe count**

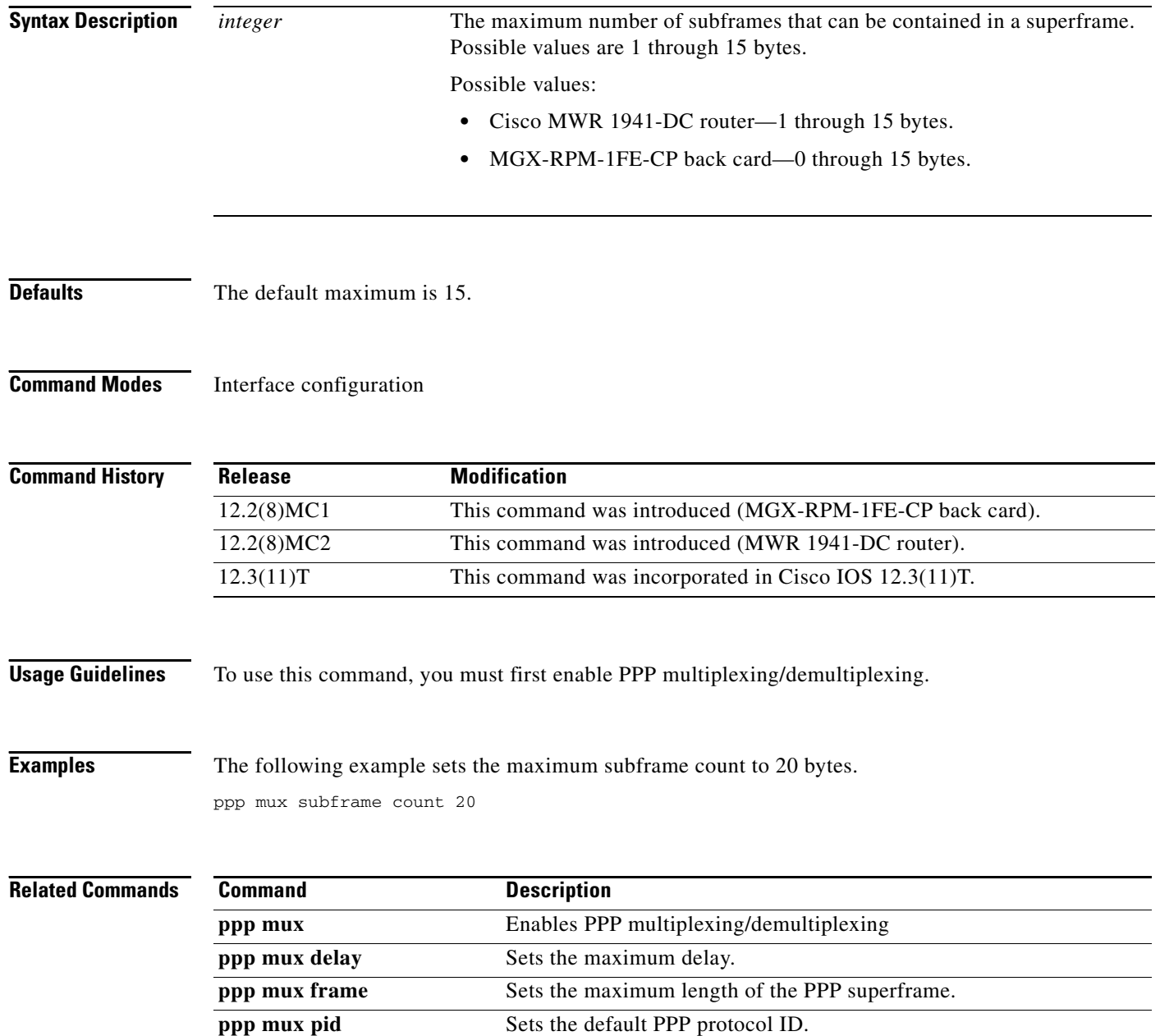

 $\mathbf{I}$ 

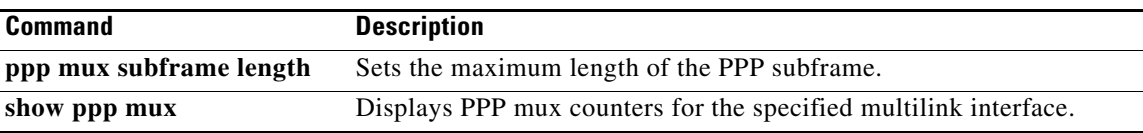

 $\blacksquare$ 

 $\mathsf I$ 

# **ppp mux subframe length**

To set the maximum length (in bytes) of the PPP subframes, use the **ppp mux subframe length**  command in interface configuration mode. To set the maximum length to the default, use the **no** form of this command.

**ppp mux subframe length** *integer*

**no ppp mux subframe length**

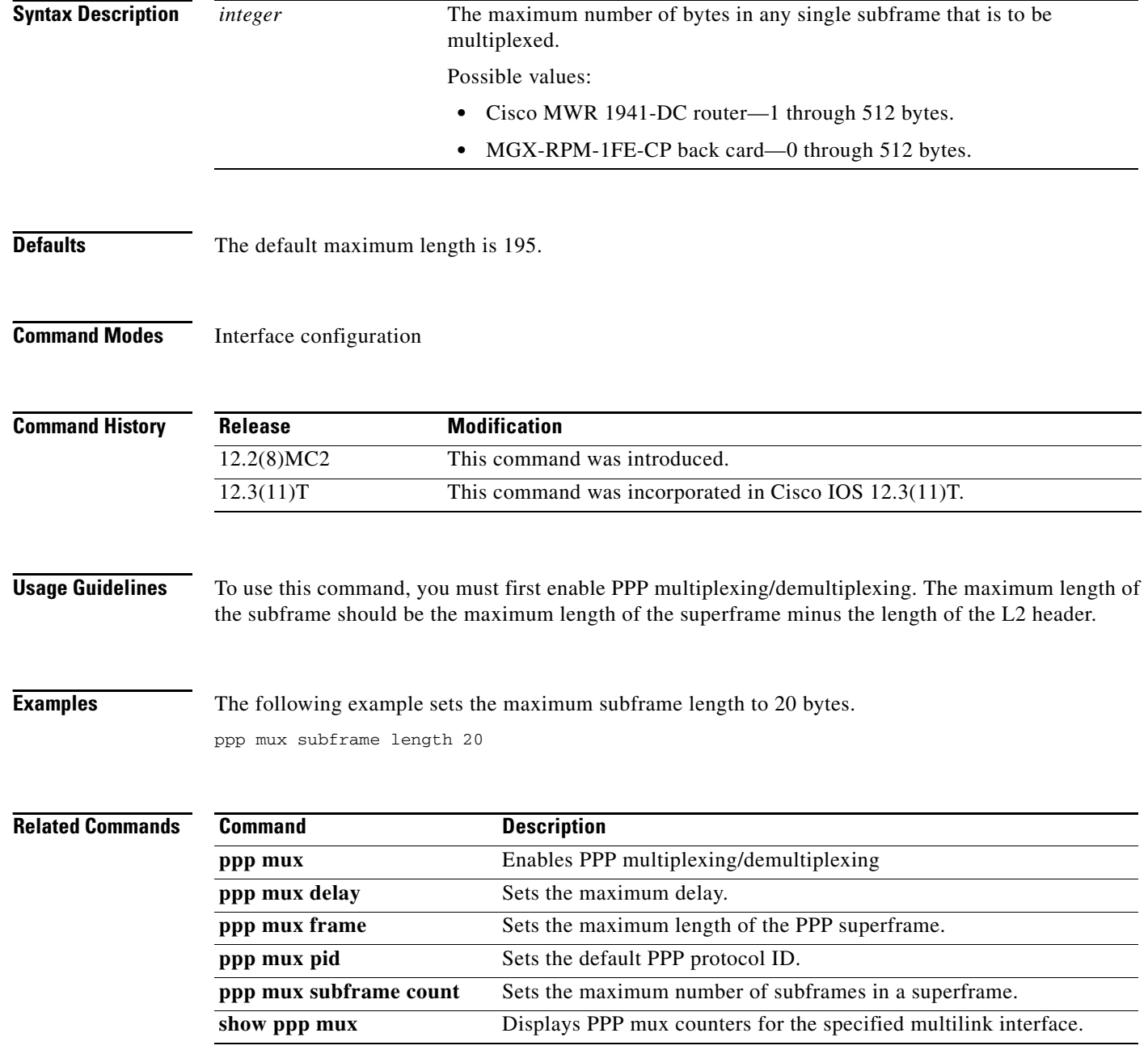

# **redundancy**

To enter redundancy configuration mode, use the **redundancy** command in global configuration mode.

### **redundancy**

- **Syntax Description** This command has no arguments or keywords.
- **Command Default** No default behaviors or values.
- **Command Modes** Global configuration

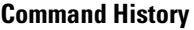

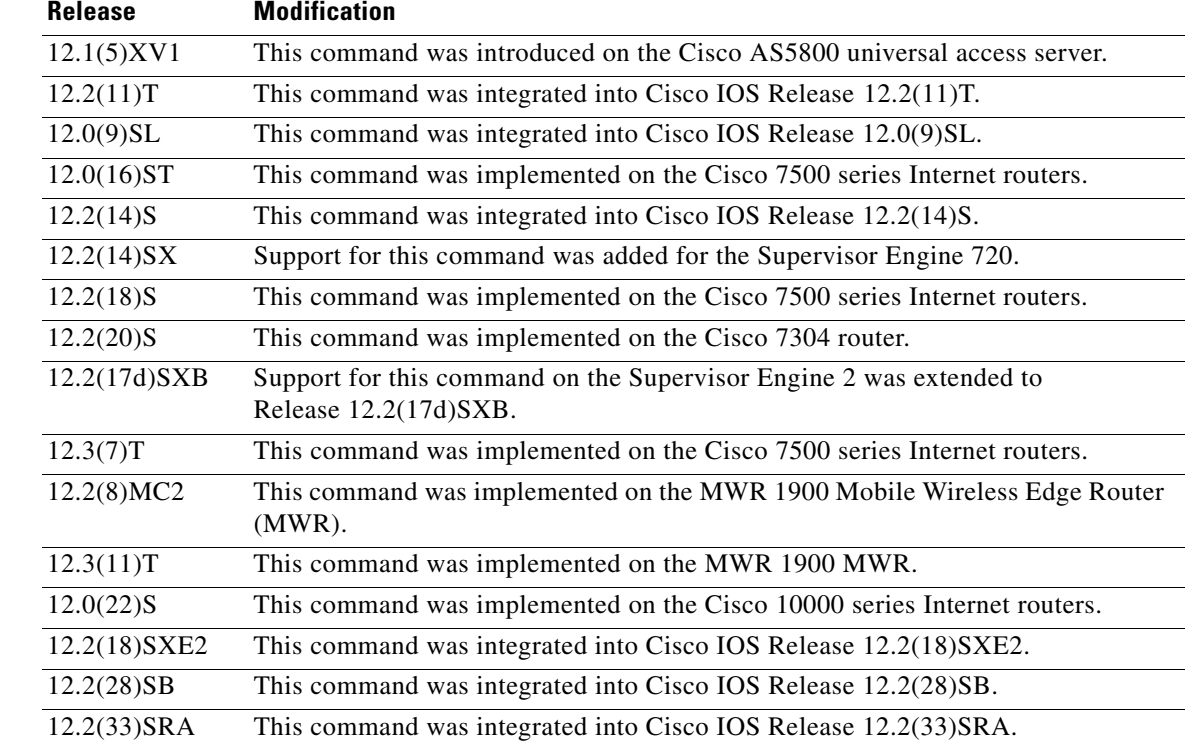

 $\mathbf I$ 

**Usage Guidelines** Use the **redundancy** command to enter redundancy configuration mode, where you can define aspects of redundancy such as shelf redundancy for the Cisco AS5800 universal access server.

#### **Cisco 10000 Series Router**

Before configuring line card redundancy, install the Y-cables. Before deconfiguring redundancy, remove the Y-cables.

The following restrictions apply to line card redundancy on the Cisco 10000 series router:

I

- **•** Port-level redundancy is not supported.
- **•** Redundant cards must occupy the two subslots within the same physical line card slot.
- **•** The line card that will act as the primary line card must be the first line card configured, and it must occupy subslot 1.

#### **Cisco 7600 Series Router**

From redundancy configuration mode, you can enter the main CPU submode to manually synchronize the configurations that are used by the two supervisor engines.

From the main CPU submode, you can use the **auto-sync** command to use all of the redundancy commands that are applicable to the main CPU.

To select the type of redundancy mode, use the **mode** command.

Nonstop forwarding (NSF) with stateful switchover (SSO) redundancy mode supports IPv4. NSF with SSO redundancy mode does not support IPv6, INternetwork Packet Exchange (IPX), and Multiprotocol Label Switching (MPLS).

**Examples** The following example enables redundancy mode:

Router(config)# **redundancy** Router(config-red)#

The following example assigns the configured router shelf to the redundancy pair designated as 25. This command must be issued on both router shelves in the redundant router-shelf pair:

```
Router(config)# redundancy
Router(config-red)# failover group-number 25
```
#### **Cisco 10000 Series Router**

The following example configures two 4-port channelized T3 half eight line cards that are installed in line card slot 2 for one-to-one redundancy:

```
Router(config)# redundancy
Router(config-red)# linecard-group 1 y-cable
Router(config-red-lc)# member subslot 2/1 primary
Router(config-red-lc)# member subslot 2/0 secondary
```
#### **Cisco 7600 Series Router**

The following example shows how to enter the main CPU submode:

```
Router (config)# redundancy
Router (config-r)# main-cpu
Router (config-r-mc)#
```
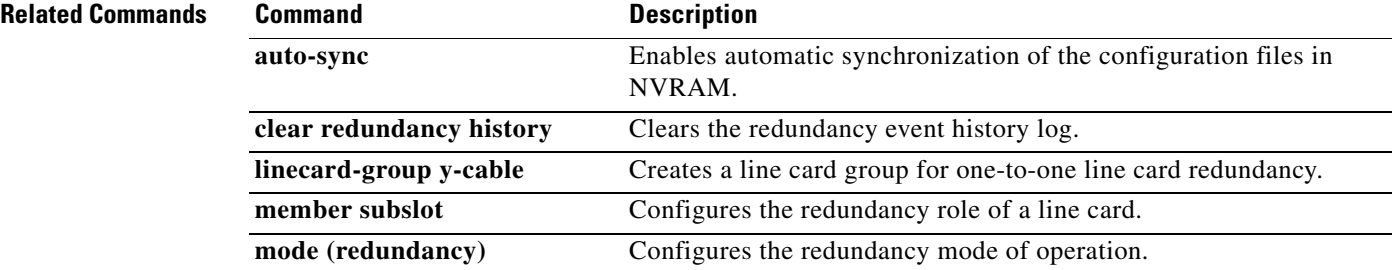

 $\mathbf{I}$ 

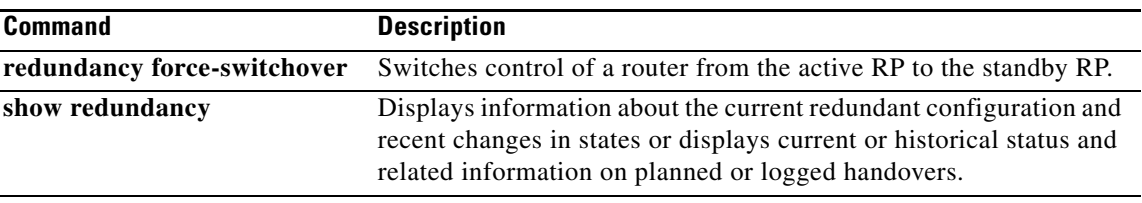

 $\blacksquare$ 

 $\mathbf I$ 

# **show ip rtp header-compression (mobile wireless)**

To display Enhanced Compressed Real-Time Transport Protocol (CRTP) statistics, use the **show ip rtp header-compression** command in privileged EXEC mode.

**show ip rtp header-compression** [**detail**] [*interface-type interface-number*]

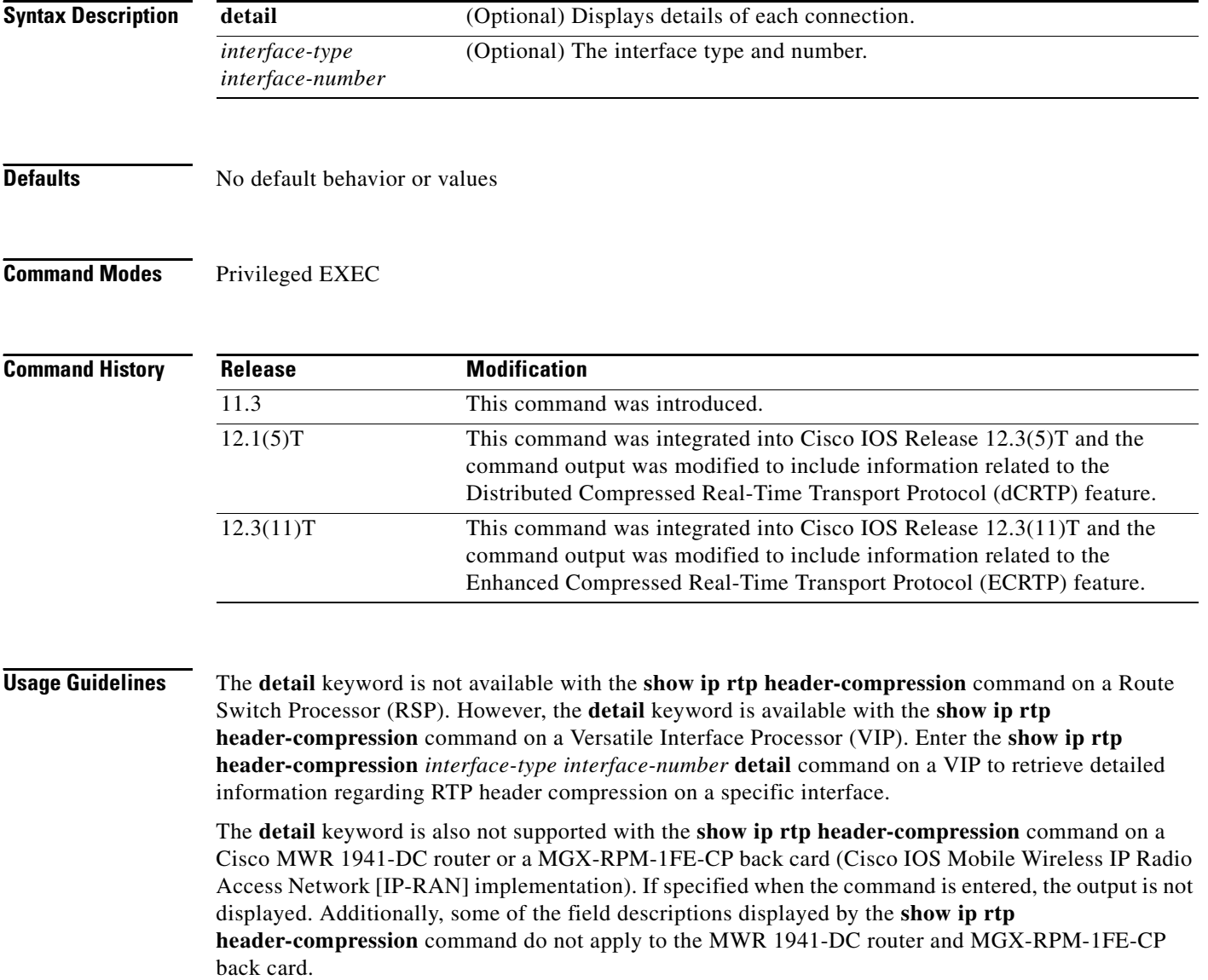

 $\mathbf I$ 

 $\mathbf I$ 

a ka

## **Examples** The following example displays statistics from ECRTP on an interface: Router# **show ip rtp header-compression**  RTP/UDP/IP header compression statistics: Interface Serial2/0 (compression on, IETF, ECRTP) Rcvd: 1473 total, 1452 compressed, 0 errors, 0 status msgs 0 dropped, 0 buffer copies, 0 buffer failures Sent: 1234 total, 1216 compressed, 0 status msgs, 379 not predicted 41995 bytes saved, 24755 bytes sent 2.69 efficiency improvement factor Connect: 16 rx slots, 16 tx slots, 6 misses, 0 collisions, 0 negative cache hits, 13 free contexts 99% hit ratio, five minute miss rate 0 misses/sec, 0 max

[Table 1](#page-48-0) describes the significant fields shown in the display.

<span id="page-48-0"></span>

| <b>Field</b>                  | <b>Description</b>                                                     |  |
|-------------------------------|------------------------------------------------------------------------|--|
| Interface                     | Type and number of interface.                                          |  |
| Rcvd                          | Received statistics described in subsequent fields.                    |  |
| total                         | Number of packets received on the interface.                           |  |
| compressed                    | Number of packets received with compressed headers.                    |  |
| errors                        | Number of errors.                                                      |  |
| status msgs                   | Number of resynchronization messages received from the<br>peer.        |  |
| dropped                       | Number of packets dropped.                                             |  |
| buffer copies                 | Number of buffers that were copied.                                    |  |
| buffer failures               | Number of failures in allocating buffers.                              |  |
| Sent                          | Sent statistics described in subsequent fields.                        |  |
| total                         | Number of packets sent on the interface.                               |  |
| compressed                    | Number of packets sent with compressed headers.                        |  |
| status msgs                   | Number of resynchronization messages sent from the peer.               |  |
| not predicted                 | Number of packets taking a non-optimal path through the<br>compressor. |  |
| bytes saved                   | Total savings in bytes due to compression.                             |  |
| bytes sent                    | Total bytes sent after compression.                                    |  |
| efficiency improvement factor | Compression efficiency.                                                |  |
| Connect                       | Connect statistics described in subsequent fields.                     |  |
| rx slots                      | Total number of receive slots.                                         |  |
| tx slots                      | Total number of transmit slots.                                        |  |
| misses                        | Total number of misses.                                                |  |
| collisions                    | Total number of collisions.                                            |  |
| negative cache hits           | Total number of negative cache hits.                                   |  |
| free contexts                 | Number of available context resources.                                 |  |

*Table 1 show ip rtp header-compression Field Descriptions*

 $\mathsf I$ 

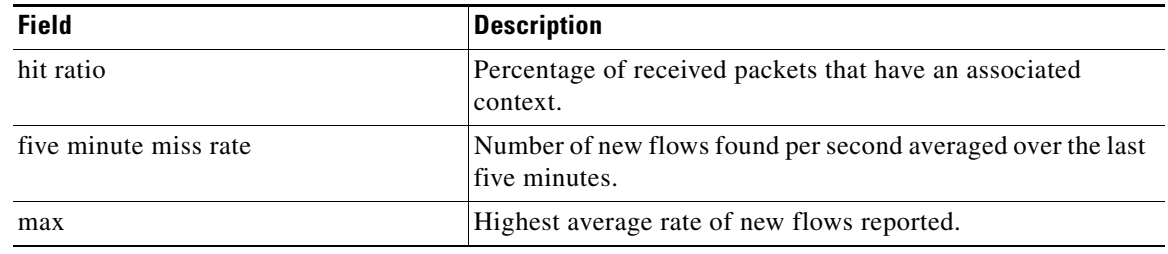

## *Table 1 show ip rtp header-compression Field Descriptions (continued)*

## **Related Commands**

**The Co** 

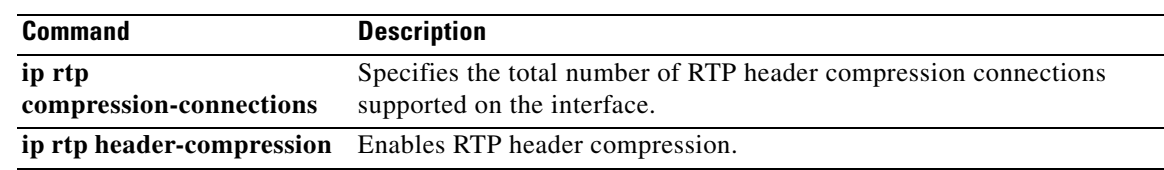

۰

# **show ppp mux**

 $\mathbf{I}$ 

To display counters for a multilink interface, use the **show ppp mux** command in EXEC mode.

**show ppp mux [interface** *interface***]**

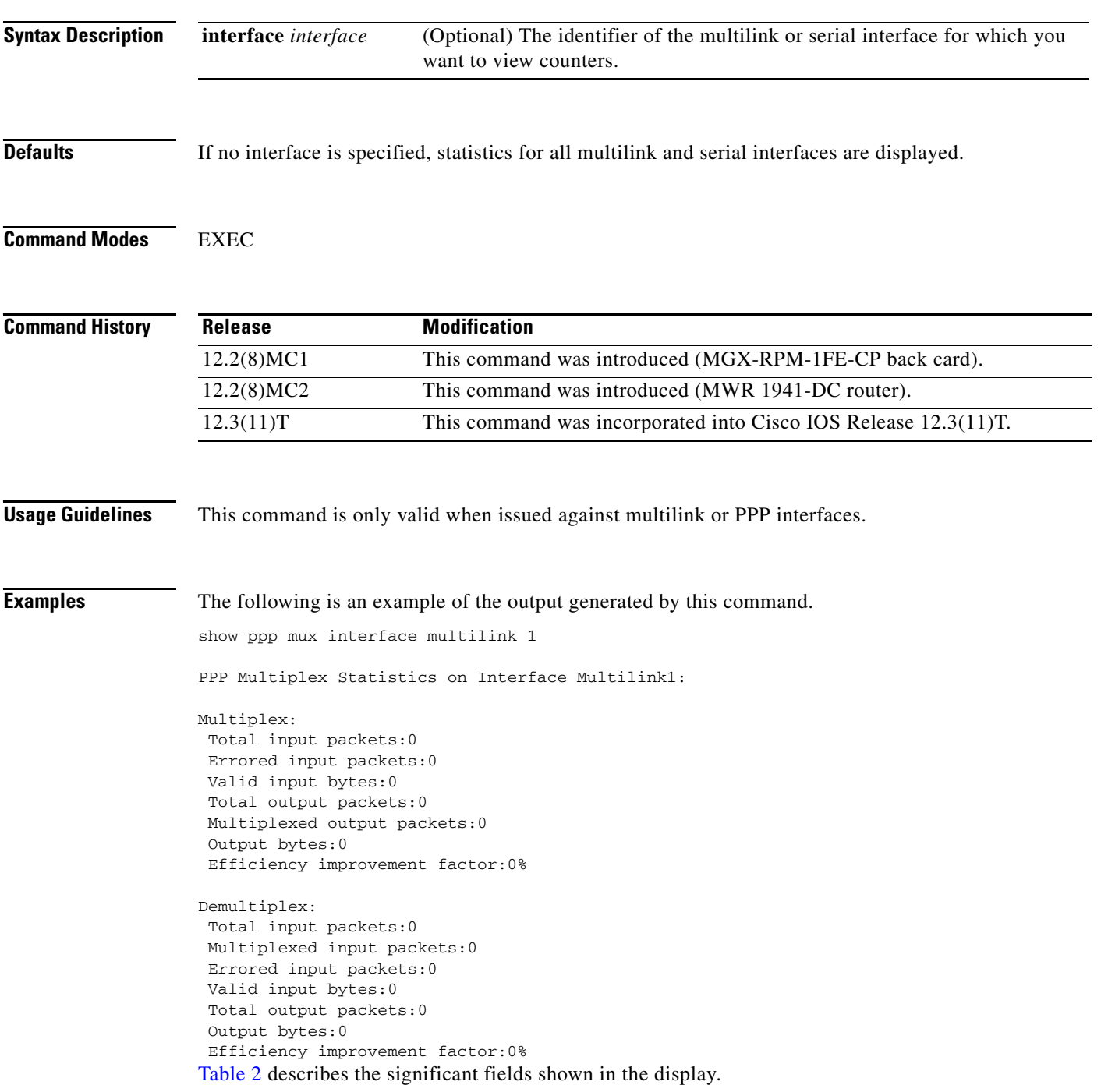

 $\mathbf I$ 

![](_page_51_Picture_78.jpeg)

## <span id="page-51-0"></span>*Table 2 show ppp mux Field Descriptions*

The efficiency improvement factor is calculated as follows:

Multiplex efficiency improvement factor = 100 \* (Total bytes saved) / (Total bytes received)

Where total bytes saved = bytes\_received\_at\_muxer - bytes\_sent\_at\_muxer.

Demultiplex efficiency improvement factor = 100 \* (Total bytes saved) / (Total bytes sent)

Where total bytes saved = bytes\_sent\_at\_demuxer - bytes\_received\_at\_demuxer.

![](_page_51_Picture_79.jpeg)

**The Contract of the Contract of the Contract of the Contract of the Contract of the Contract of the Contract of the Contract of the Contract of the Contract of the Contract of the Contract of the Contract of the Contract** 

# **standalone**

 $\overline{\phantom{a}}$ 

To specify that the MWR 1941-DC is being used in a stand-alone configuration (which impacts the relays on the VWIC), use the **standalone** command. To use the MWR 1941-DC in a redundant configuration, use the **no** form of this command.

## [**no**] **standalone**

![](_page_52_Picture_108.jpeg)

 $\mathsf I$ 

# **standby use-interface**

To designate a loopback interface as a health or revertive interface, use the **standby use-interface**  command.

**standby use-interface** *interface* {**health** | **revertive** | **backhaul**}

![](_page_53_Picture_154.jpeg)

 $\overline{\phantom{a}}$ 

**Examples** The following example specifies loopback101 as the health interface and loopback102 as the revertive interface.

> standby use-interface loopback101 health standby use-interface loopback102 revertive standby use-interface multilink1 backhaul

## **Related Commands**

![](_page_54_Picture_69.jpeg)

**standby use-interface**

 $\mathsf I$